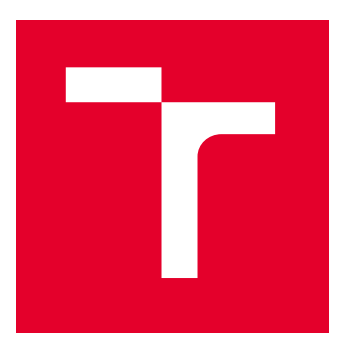

# VYSOKÉ UČENÍ TECHNICKÉ V BRNĚ

BRNO UNIVERSITY OF TECHNOLOGY

# FAKULTA ELEKTROTECHNIKY A KOMUNIKAČNÍCH TECHNOLOGIÍ

FACULTY OF ELECTRICAL ENGINEERING AND COMMUNICATION

# ÚSTAV RADIOELEKTRONIKY

DEPARTMENT OF RADIO ELECTRONICS

# ANALÝZA ČASOVĚ-FREKVENČNÍCH CHARAKTERISTIK SIGNÁLŮ

ANALYSIS OF TIME-FREQUENCY CHARACTERISTICS OF SIGNALS

BAKALÁŘSKÁ PRÁCE

BACHELOR'S THESIS

AUTOR PRÁCE AUTHOR

Ing. Jiří Vitouš

VEDOUCÍ PRÁCE **SUPERVISOR** 

doc. RNDr. Jitka Poměnková, Ph.D.

BRNO 2022

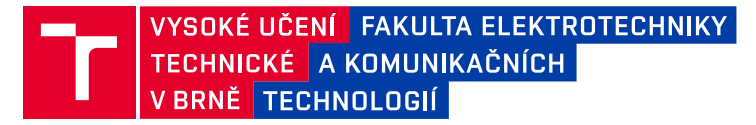

# **Bakalářská práce**

bakalářský studijní program **Elektronika a komunikační technologie**

Ústav radioelektroniky

*Student:* Ing. Jiří Vitouš *ID:* 195201 *Ročník:* 3 *Akademický rok:* 2021/22

#### **NÁZEV TÉMATU:**

#### **Analýza časově-frekvenčních charakteristik signálů**

#### **POKYNY PRO VYPRACOVÁNÍ:**

Seznamte se s problematikou náhodných procesů a časově-frekvenční analýzou signálů. Prostudujte existující metody časově-frekvenční analýzy a jejich vliv na základní vlastnosti odhadů. Na základě rešerše literatury vyberte metody pro modelování časově-frekvenčního chování signálů, stanovte vliv faktorů na kvalitu odhadu spektrogramu (dostupná délka signálu, počet realizací signálu, míra zašumění signálu, parametry metod apod.). Sestavte soubor zkoumaných signálu obsahující simulované i reálné signály s různými vlastnostmi/parametry. V prostředí Matlab vytvořte sadu funkcí pro časově-frekvenční odhady s grafickými výstupy a s možností volby ovlivňujících parametrů. Dále vytvořte vhodné uživatelské prostředí pro snadné ovládání programu a výběr vhodné metody (preferované je např. GUI při použití Matlabu). Demonstrujte vliv různých nastavení parametrů na odhad spektrogramu simulovaných signálů (využijte zvolených měřítek kvality). Sumarizujte zjištěné poznatky a formulujte doporučení pro nalezení odhadu spektrogramu. Zjištěné poznatky ověřte při odhadech spektrogramů reálných signálů. Vytvořte návod pro počítačové cvičení.

#### **DOPORUČENÁ LITERATURA:**

[1] BOASHAS, B. Time-Frequency Signal Analysis and Processing, 2nd Eddition, London" Academic Press, 1020 pp., ISBN 978-0-12-398499-9

[2] PROAKIS, J. G., RADER, Ch. M., LING, F., MOONEN, M., PROUDLER, I. K., NIKIAS, Ch. L. Algorithms for Statistical Signal Processing. 1.vyd. New Jersey: Prentice Hall, 2002, 564 s. ISBN 0-13-062219-2

*Termín zadání:* 11.2.2022 *Termín odevzdání:* 1.6.2022

*Vedoucí práce:* doc. RNDr. Jitka Poměnková, Ph.D.

**doc. Ing. Lucie Hudcová, Ph.D.** předseda rady studijního programu

#### **UPOZORNĚNÍ:**

Autor bakalářské práce nesmí při vytváření bakalářské práce porušit autorská práva třetích osob, zejména nesmí zasahovat nedovoleným způsobem do cizích autorských práv osobnostních a musí si být plně vědom následků porušení ustanovení § 11 a následujících autorského zákona č. 121/2000 Sb., včetně možných trestněprávních důsledků vyplývajících z ustanovení části druhé, hlavy VI. díl 4 Trestního zákoníku č.40/2009 Sb.

Fakulta elektrotechniky a komunikačních technologií, Vysoké učení technické v Brně / Technická 3058/10 / 616 00 / Brno

## **ABSTRAKT**

Tato práce se zabývá časově-frekvenční analýzou diskrétních signálů. Cílem práce je porovnat hlavní známé metody pro odhad spektro/škálogramu. Hlavní důraz je kladen na problematiku spojenou s kompromisem mezi časovým a frekvenčním rozlišením a také na vliv míry zašumění vstupních dat na kvalitu odhadnutého spektrogramu. Pro tyto účely je sestavena databáze reálných a umělých signálů, na kterých je demonstrována úspěšnost jednotlivých metod odhadu spektrogramů. Databáze je následně využita v demonstračním programu, sloužícím k porovnání jednotlivých metod analýzy. Kolem tohoto programu je také sestaveno počítačové cvičení.

## **KLÍČOVÁ SLOVA**

FFT, ST, Gabor, STFT, Vlnková transformace, Burg

## **ABSTRACT**

This thesis focuses on time-frequency analysis of discrete signals. The aim of this work is to compare the most well known methods for spectro/scalegram estimation. The two main topics discussed are: The compromise between time and frequency resolution and the effect of noise in input data on the quality of estimated spectrograms. To achieve this a database has been created. This database consists of real and artificial signals on which the analysis can be performed and evaluated. This database is used in created demonstration application. This application is also used in a created laboratory task.

## **KEYWORDS**

FFT, ST, Gabor, STFT, Wavelet transform, Burg

Vysázeno pomocí balíčku thesis verze 4.07; <http://latex.feec.vutbr.cz>

VITOUŠ, Jiří. Analýza časově-frekvenčních charakteristik signálů. Brno: Vysoké učení technické v Brně, Fakulta elektrotechniky a komunikačních technologií, Ústav radioelektroniky, 2021, 68 s. Bakalářská práce. Vedoucí práce: doc. RNDr. Jitka Poměnková, Ph.D.

## **Prohlášení autora o původnosti díla**

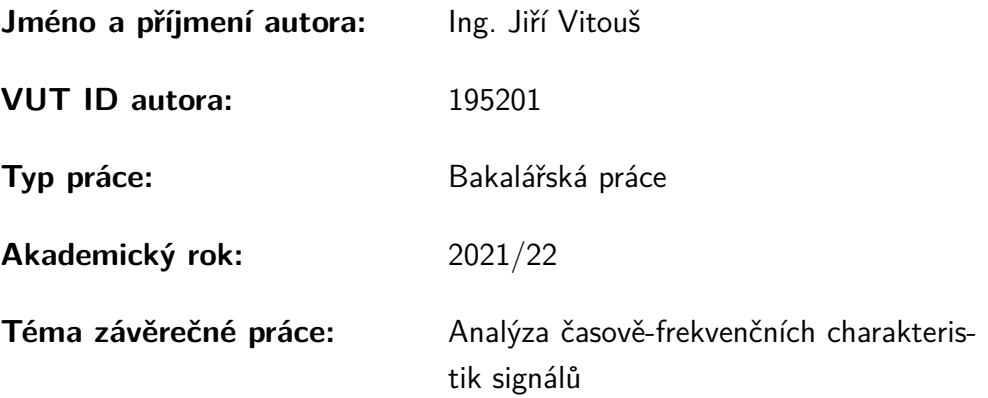

Prohlašuji, že svou závěrečnou práci jsem vypracoval samostatně pod vedením vedoucí/ho závěrečné práce a s použitím odborné literatury a dalších informačních zdrojů, které jsou všechny citovány v práci a uvedeny v seznamu literatury na konci práce.

Jako autor uvedené závěrečné práce dále prohlašuji, že v souvislosti s vytvořením této závěrečné práce jsem neporušil autorská práva třetích osob, zejména jsem nezasáhl nedovoleným způsobem do cizích autorských práv osobnostních a/nebo majetkových a jsem si plně vědom následků porušení ustanovení  $\S 11$  a následujících autorského zákona č. 121/2000 Sb., o právu autorském, o právech souvisejících s právem autorským a o změně některých zákonů (autorský zákon), ve znění pozdějších předpisů, včetně možných trestněprávních důsledků vyplývajících z ustanovení části druhé, hlavy VI. díl 4 Trestního zákoníku č. 40/2009 Sb.

Brno . . . . . . . . . . . . . . . . . . . . . . . . . . . . . . . . . . . . . . . . . . . . . . . . . . . .

podpis autora<sup>∗</sup>

<sup>∗</sup>Autor podepisuje pouze v tištěné verzi.

# PODĚKOVÁNÍ

Rád bych poděkoval vedoucí své bakalářské práce doc. RNDr. Jitce Poměnkové Ph.D. za rady a cenné poznámky poskytnuté během řešení mé práce.

# **Obsah**

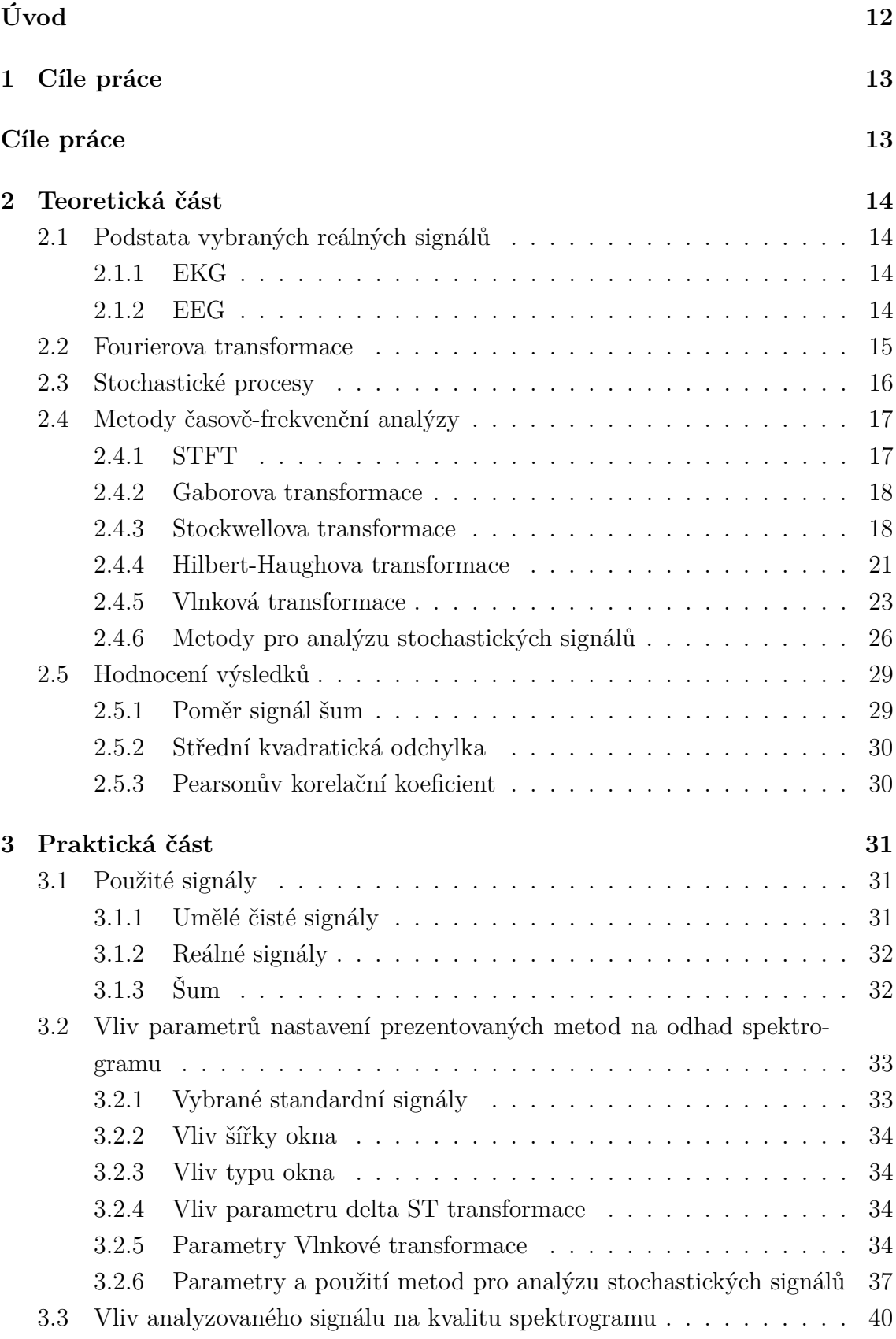

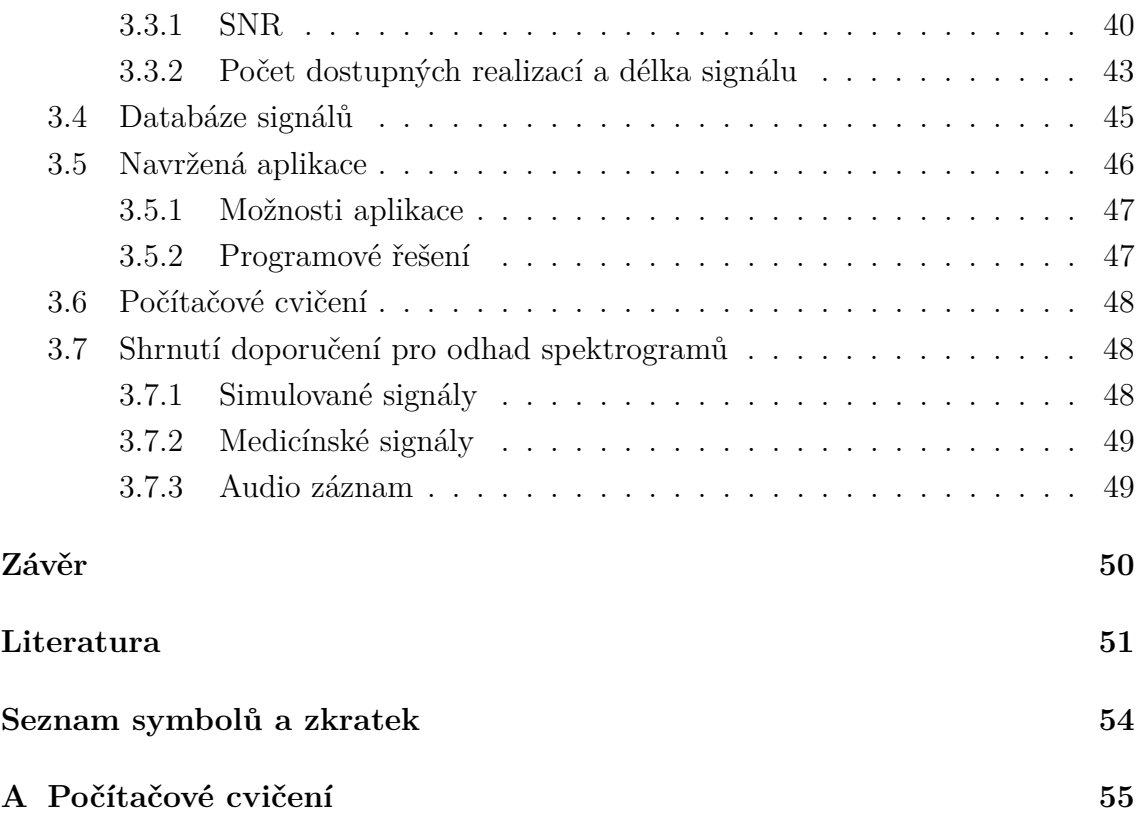

# **Seznam obrázků**

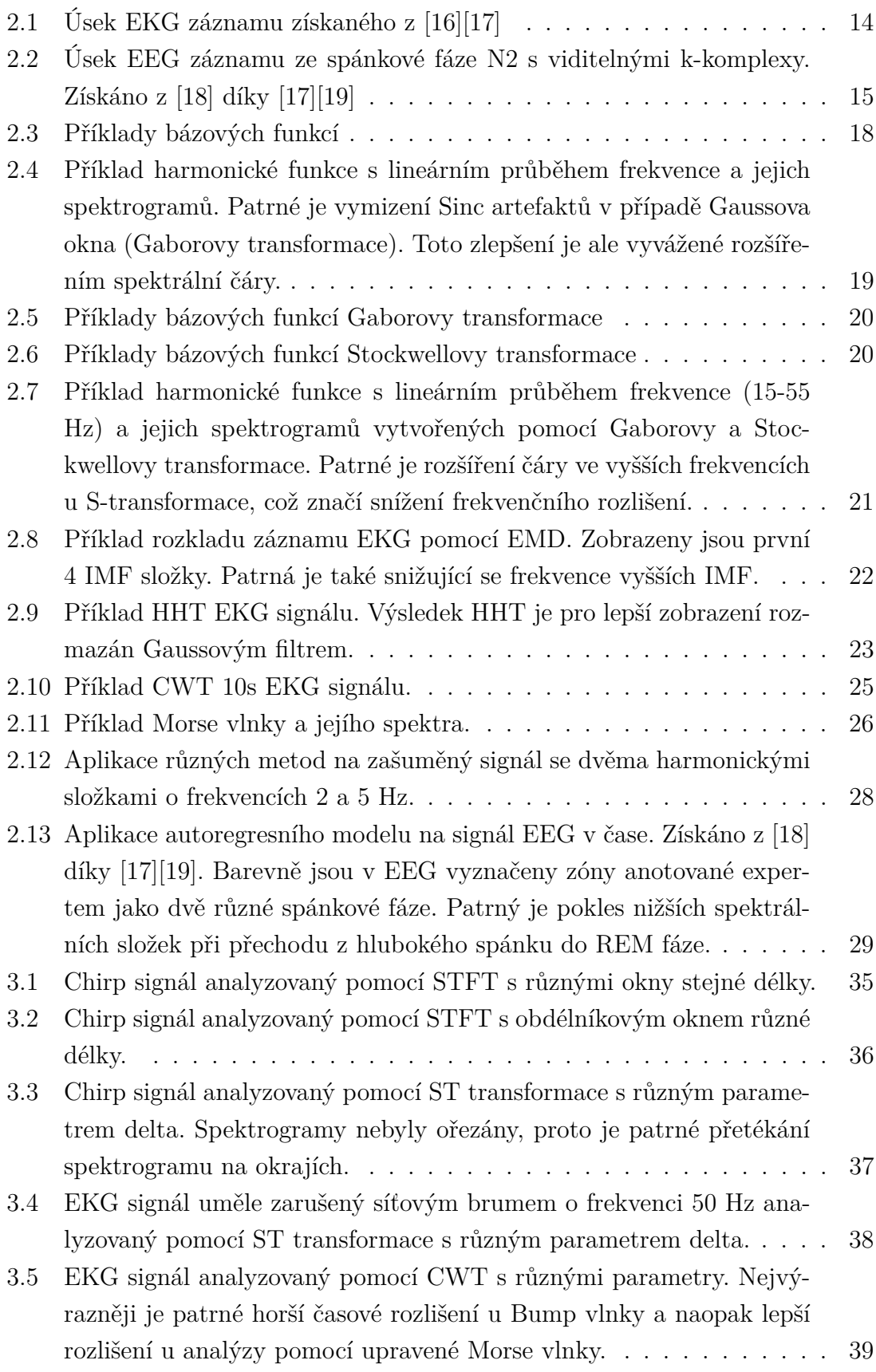

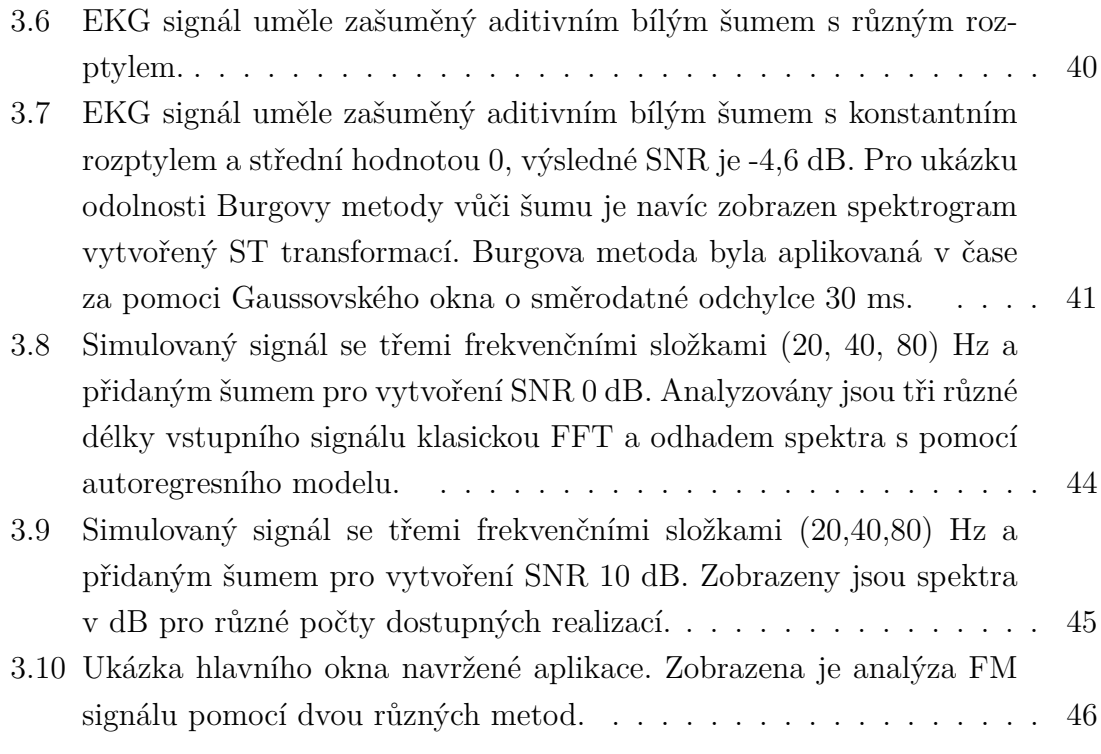

# **Seznam tabulek**

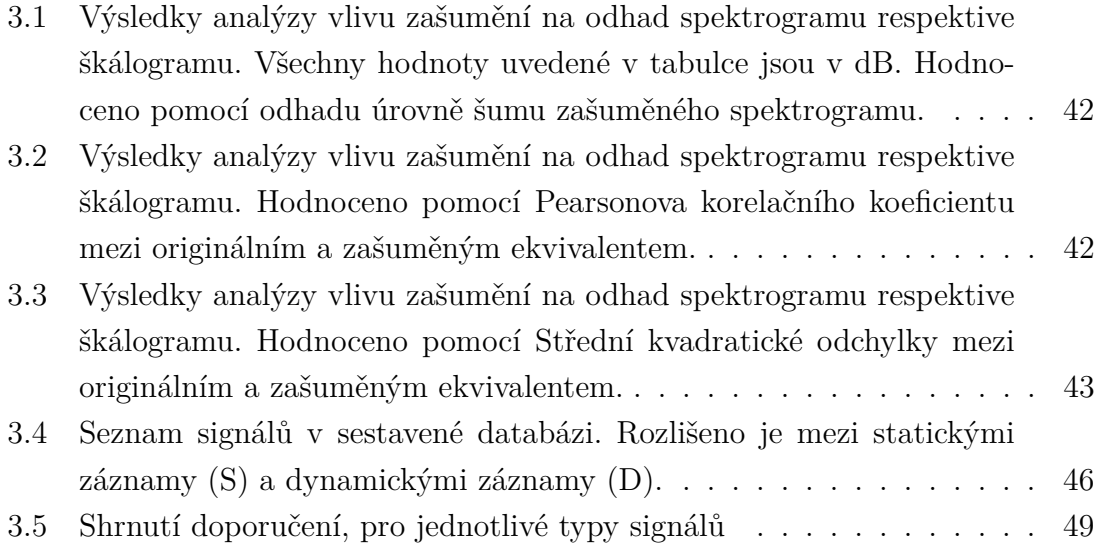

# **Úvod**

<span id="page-11-0"></span>Tato bakalářská práce se zabývá časově-frekvenční analýzou signálů. Jsou zohledněny různé metody pro odhad vývoje frekvenčních složek v čase. Pro účely hodnocení jednotlivých metod jsou vytvořeny umělé signály, na kterých jsou demonstrovány možnosti a limity jednotlivých metod pro odhad spektrogramu / škálogramu. Mezi diskutované metody patří jak použití klasických metod, jako je metoda *Short time Fourier transform* (STFT), tak i složitější metody jako je Vlnková transformace, či Hilbert-Huangova transformace případně Stockwellova transformace.

Vzhledem k tomu, že jsou reálné signály zpravidla zarušené, je dobré porovnat různé metody z hlediska odhadu spektrogramu zašuměného signálu. Z tohoto důvodu je implementována metoda odhadu spektrogramu pomocí autoregresního modelu a její výsledky porovnány s klasickými metodami, které neobsahují model šumu.

Dále je navržena demonstrační aplikace, kde je možné jednotlivé metody otestovat na simulovaných i reálných signálech.

V rámci aplikace je také sestaveno počítačové cvičení se zaměřením na časověfrekvenční analýzu.

# <span id="page-12-0"></span>**1 Cíle práce**

<span id="page-12-1"></span>Cíl této práce je prostudovat metody vhodné k analýze časově-frekvenčních charakteristik signálů. Mezi vybrané signály pro analýzu budou patřit jak signály syntetické, tak reálné. Zásadní bude zhodnotit vliv kvality odhadu spektrogramu v případě, že jsou signály zašuměné. Pro demonstrační účely bude vytvořena grafická aplikace v programovém prostředí MATLAB. Kolem této aplikace bude také vystavěno počítačové cvičení pro studenty vedoucího práce.

# <span id="page-13-0"></span>**2 Teoretická část**

## <span id="page-13-1"></span>**2.1 Podstata vybraných reálných signálů**

#### <span id="page-13-2"></span>**2.1.1 EKG**

*Elektrokardiogram* (EKG) je elektrický signál měřený pomocí elektrod a je důsledkem elektrické aktivity srdce. Signál EKG vzniká díky šíření vlny depolarizace buňkami myokardu. Za fyziologických podmínek vzniká vlna depolarizace v tzv. sinoatriálním uzlu, který se nachází ve tkáni síní srdce, postupuje síněmi přes atrioventrikulární uzel a následně skrz tawarova raménka až do Purkyňových vláken ve stěnách srdečních komor. Měření EKG pro diagnostické účely probíhá standardně po dobu 10 s a je měřeno 12 tzv. svodů. Pro speciální účely, například diagnostiku přechodných poruch srdečního rytmu je možné EKG měřit i například 24 hodin.[\[1\]](#page-50-1)

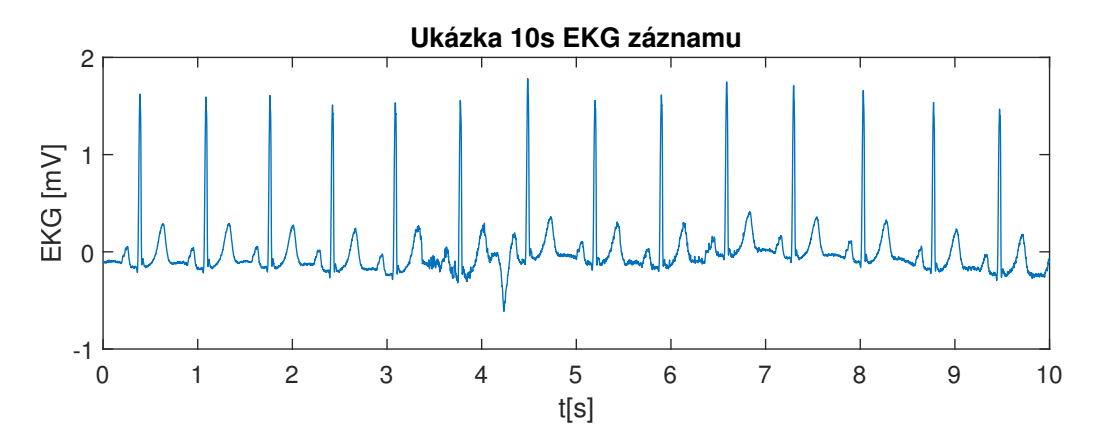

<span id="page-13-4"></span>Obr. 2.1: Úsek EKG záznamu získaného z [\[16\]](#page-51-0)[\[17\]](#page-51-1)

#### <span id="page-13-3"></span>**2.1.2 EEG**

*Elektroencefalogram* (EEG) je neurodiagnostický signál, který je využíván pro analýzu mozkové činnosti. Z hlediska mozkové aktivity můžeme vyčlenit několik koherentních frekvenčních pásem, které značí různé druhy mozkových aktivit. EEG se měří zpravidla pomocí 21 elektrod umístěných na hlavě. Samotný EEG signál je spektrálně omezený, přičemž maximální frekvence se pohybuje od 40 do 50 Hz. [\[2\]](#page-50-2)

Jak již bylo zmíněno lze EEG aktivitu rozdělit do několika pásem, ty základní tvoří vlny delta (0,5-4,0 Hz), theta (5-7 Hz), alfa (8-12 Hz), beta (18-30 Hz) a gamma (30-50 Hz). Kromě periodické aktivity lze navíc pozorovat grafoelementy, jimž se říká k-komplexy a spánková vřetena. Tyto elementy se vyskytují za fyziologických podmínek především v tzv. 2. spánkové fázi.[\[2\]](#page-50-2)

Signál EEG pochází od tzv. postsynaptických aktivačních nebo inhibičních potenciálů. To jsou signály vznikající na neuronech mozkové kůry. Vzhledem k použití více elektrod lze mozkovou aktivitu lokalizovat a vytvářet z ní mapy prostorového rozložení mozkové aktivity.[\[2\]](#page-50-2)

Pomocí tzv. evokovaných potenciálů, lze analyzovat reakci mozku na vnější podněty. Evokované potenciály lze vyvolat například intenzivním zvukem či světlem.[\[2\]](#page-50-2)

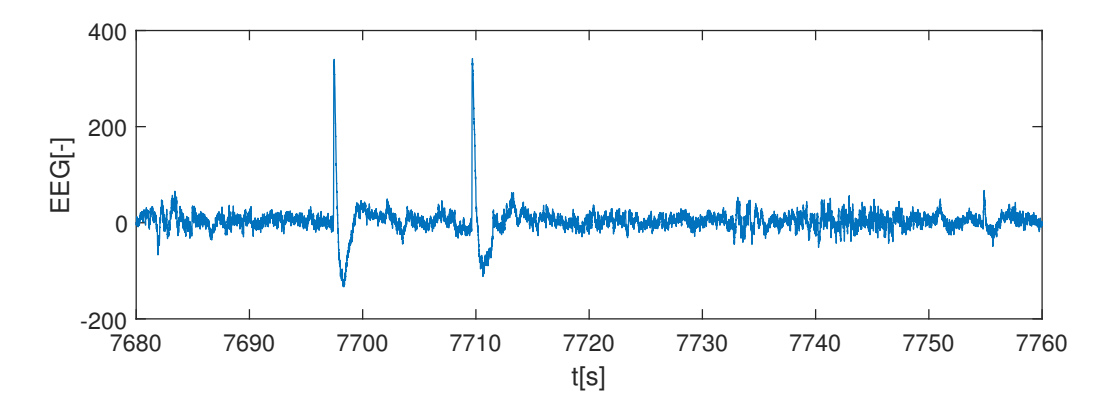

<span id="page-14-1"></span>Obr. 2.2: Úsek EEG záznamu ze spánkové fáze N2 s viditelnými k-komplexy. Získáno z [\[18\]](#page-51-2) díky [\[17\]](#page-51-1)[\[19\]](#page-51-3)

### <span id="page-14-0"></span>**2.2 Fourierova transformace**

Fourierova transformace je jedním ze základních nástrojů frekvenční analýzy signálů. Definuje ji komplexní bázová funkce  $e^{-j\omega t}$ . Transformací původního signálu vzniká obraz, jemuž se říká spektrum. Vzhledem k tomu, že je spektrum běžných signálů obecně komplexní, používají se dvě varianty zobrazení spektra a to: spektrum amplitudové a spektrum fázové. Fourierova transformace je definovaná jako [\[6\]](#page-50-3) [\[4\]](#page-50-4):

$$
F_{\omega}\lbrace f(t)\rbrace = \int_{-\infty}^{\infty} f(t)e^{-j\omega t}dt,
$$
\n(2.1)

kde t je čas,  $f(t)$  je spojitý signál v čase a  $\omega$  je úhlová frekvence.

Pro praktické použití v digitálním zpracování signálů se používá její diskrétní podoba ve tvaru[\[6\]](#page-50-3) :

$$
\text{DFT}\{f_n\} = F(k) = F_k = \sum_{n=0}^{N-1} f_n e^{-jkn2\pi/N},\tag{2.2}
$$

kde  $f_n$  je n-tý vzorek signálu a  $k$  je index vzorku spektra.

Diskrétní Fourierova transformace pracuje, na rozdíl od spojité varianty, s konečným signálem o N vzorcích. Stejně tak teoreticky nekonečně velká analyzovaná frekvence se stává limitovanou, a to vzorkovací frekvencí analyzovaného diskrétního signálu. Kompletní informace o reálném vzorkovaném signálu je obsažena ve spektrálních koeficientech od nuly do poloviny vzorkovacího kmitočtu. Druhá polovina spektra tj. od poloviny vzorkovacího kmitočtu do vzorkovacího kmitočtu je v případě reálných signálu komplexně sdruženým zrcadleným obrazem první poloviny. Spektrum se pak periodicky opakuje s periodou vzorkovacího kmitočtu.[\[6\]](#page-50-3)

Z výše uvedeného plyne důležitý teorém o vzorkování, kdy vzhledem k omezenému frekvenčnímu rozsahu spektra diskrétních signálů je nutné omezit maximální frekvenci reálného signálu na polovinu vzorkovací frekvence použité při převodu do digitální podoby. Je to z toho důvodu, aby nedošlo ke vzniku tzv. aliasingu, a tedy znehodnocení spektra. [\[6\]](#page-50-3)[\[4\]](#page-50-4)

Pro rychlý výpočet Diskrétní Fourierovy transformace existuje algoritmus *Fast Fourier transform* (FFT). Ten oproti klasickému algoritmu *Discrete Fourier trans* $form$  (DFT) disponuje lepší asymptotickou výpočetní náročností a to místo  $O(n^2)$ , náročností  $n \log(n)$ , kde  $n$  je počet vzorků signálu. Tím výrazně urychluje výpočet DFT dlouhých signálů.[\[4\]](#page-50-4)

## <span id="page-15-0"></span>**2.3 Stochastické procesy**

Každý reálný signál obsahuje určitou míru tzv. šumu, což je projev stochastického procesu, který se objevuje buď už v pozorovaném jevu anebo i v záznamovém řetězci použitého měřícího zařízení (mikrofon, AD převodník apod.).[\[6\]](#page-50-3)

Míra zašumění se zpravidla hodnotí na základě jeho statistických vlastností (momentů) mezi ty nejzákladnější a nejpoužívanější charakteristiky patří střední hodnota  $E[X]$ , kde X značí náhodnou veličinu a rozptyl Var $(X)$ . Ve většině případů tyto charakteristiky nelze určit přesně, jelikož neznáme přesné charakteristiky zdroje šumu, proto se uvádějí odhady určené z měřeného signálu. Odhad střední hodnoty se často značí  $\mu$  a odhad rozptylu se značí  $\sigma^2$ . Toto značení je nejběžnější pro šumy s normálním rozložením hodnot, které jsou nejčastější.[\[5\]](#page-50-5)

Pokud získáme záznam určitého stochastického procesu, pak hovoříme o jeho realizaci.

Stochastické procesy lze roztřídit do několika kategorií podle vlastností, které tento stochastický proces má. Podle chování procesu v čase a napříč realizacemi rozlišujeme procesy stacionární a ergodické.[\[5\]](#page-50-5)[\[6\]](#page-50-3)

Stacionaritu procesů lze hodnotit ze závislosti statistických parametrů procesu na čase. Striktně stacionární procesy mají všechny své parametry naprosto nezávislé na čase. Slabší stacionarita může existovat například v případě, že jsou některé parametry procesu závislé, zatímco jiné nejsou. Nejběžněji se hodnotí stacionarita

ve střední hodnotě a rozptylu. Dalším hodnotícím kritériem může být autokorelační funkce. [\[5\]](#page-50-5)

Nestacionarita může být pak deterministická, nebo stochastická. Příkladem deterministické nestacionarity může být polynomiální trend v datech. Zatímco stochastická může vznikat díky kombinaci více stochastických procesů.[\[5\]](#page-50-5)

Procesy ergodické zachovávají statistické parametry, napříč realizacemi. Čili platí, že jednu dostatečně dlouhou realizaci náhodného procesu lze považovat za plnomocného představitele celého souhrnu realizací. Pokud je napříč realizacemi stabilní pouze střední hodnota a rozptyl, hovoříme o slabě ergodickém procesu.[\[5\]](#page-50-5)[\[6\]](#page-50-3)

Obecně jsou reálné signály nestacionární a mnohdy i neergodické. Na druhou stranu pro jejich analýzu jsou mnohdy tyto vlastnosti zásadní, proto se často signály za stacionární považují. Například pokud zajistíme kontrolované prostředí během experimentu, nebo v případě, že je experiment krátký.[\[5\]](#page-50-5)[\[6\]](#page-50-3)

Mezi typické stochastické signály, které nejsou stacionární ani ergodické, patří signál EEG, kde signál vzniká změnami postsynaptických potenciálů na dendritech neuronů v mozkové kůře v okolí snímacích elektrod. Signál je tedy ovlivněn mnoha individuálními zdroji signálů, čímž se jeví jako stochastický. Zároveň nemůže být kvůli přirozeným změnám mozkové aktivity brán jako stacionární a vzhledem k rozdílnosti každého živého organismu ani jako ergodický.[\[2\]](#page-50-2)

## <span id="page-16-0"></span>**2.4 Metody časově-frekvenční analýzy**

Metody časově-frekvenční analýzy jsou vhodné především pro signály, které vykazují proměnné frekvenční vlastnosti v čase případně pro nestacionární stochastické procesy.[\[3\]](#page-50-6)

#### <span id="page-16-1"></span>**2.4.1 STFT**

STFT je variantou Fourierovy transformace, která pracuje se vstupním signálem po oknech. Tedy bázová funkce je omezená oknem zpravidla obdélníkového tvaru, které se po signálu postupně posouvá. Situace je patrná na obrázku [2.3.](#page-17-2) U této transformace je třeba zvolit délku a typ použitého okna a velikost jeho posuvu, což definuje časové a frekvenční rozložení výsledného spektrogramu. Čím kratší okno volíme, tím lepší časovou lokalizaci získáváme, ale na úkor frekvenčního rozlišení, čili ztrácíme informaci o přesné frekvenci pozorovaného jevu. Tomuto jevu se někdy říká *Fourier tradeoff*.[\[3\]](#page-50-6)

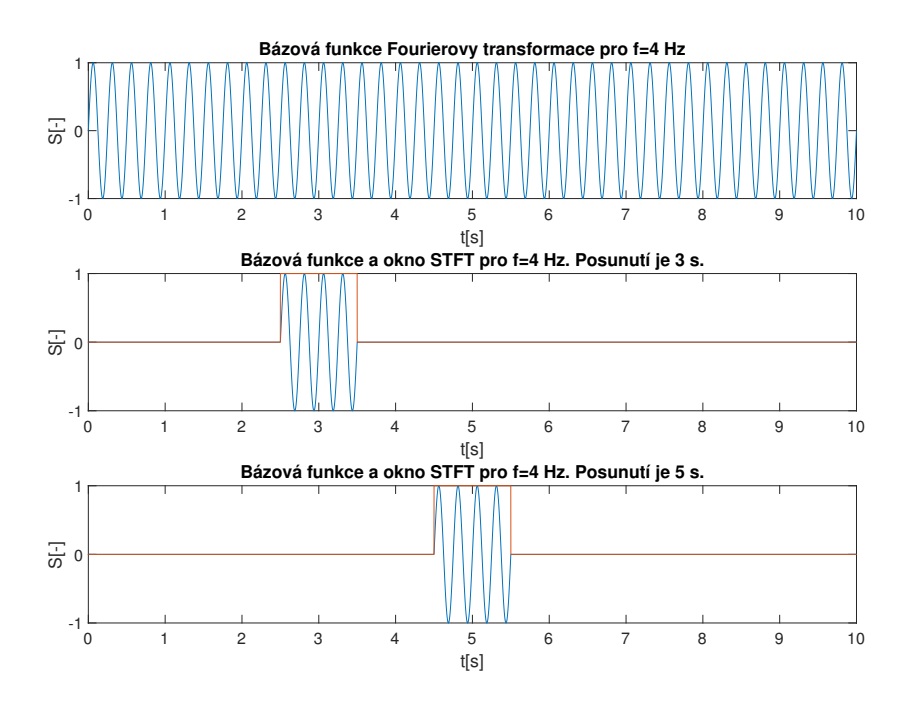

<span id="page-17-2"></span>Obr. 2.3: Příklady bázových funkcí

#### <span id="page-17-0"></span>**2.4.2 Gaborova transformace**

Gaborova transformace je speciálním případem STFT, kdy je využito Gaussova okna. Gaussovo okno umožňuje potlačit artefakty spojené s obdélníkovým oknem u STFT. Obrazem obdélníkového okna je totiž ve spektrální oblasti funkce sinc. Vzhledem k tomu, že odpovídající operaci k násobení je ve spektru konvoluce, dochází kvůli nekonečnosti funkce sinc k mírnému znehodnocení výsledného odhadu spektrogramu. Příklady bázových funkcí Gaborovy transformace lze nalézt na obrázku [2.5.](#page-19-0)[\[3\]](#page-50-6)

#### <span id="page-17-1"></span>**2.4.3 Stockwellova transformace**

Stockwellova (S) transformace je rozšířením Gaborovy transformace. Na rozdíl od klasické Gaborovy transformace se upravuje směrodatná odchylka Gaussova okna podle frekvence bázové funkce. Směrodatná odchylka se mění podle vztahu:

$$
\sigma = \frac{1}{|f|} \cdot [7] \tag{2.3}
$$

Odtud vyplývá, že vyšší frekvence budou přesněji časově lokalizovány, jelikož je výsledné analyzované okolí (efektivní šířka okna) menší. Na druhou stranu je tato výhoda vyvážena menším frekvenčním rozlišením ve vyšších frekvenčních oblastech. Navíc dojde ke zdůraznění vyšších frekvenčních složek, protože je výška Gaussova okna inverzně proporcionální k rozptylu. Vlastnosti okna S-transformace je možné

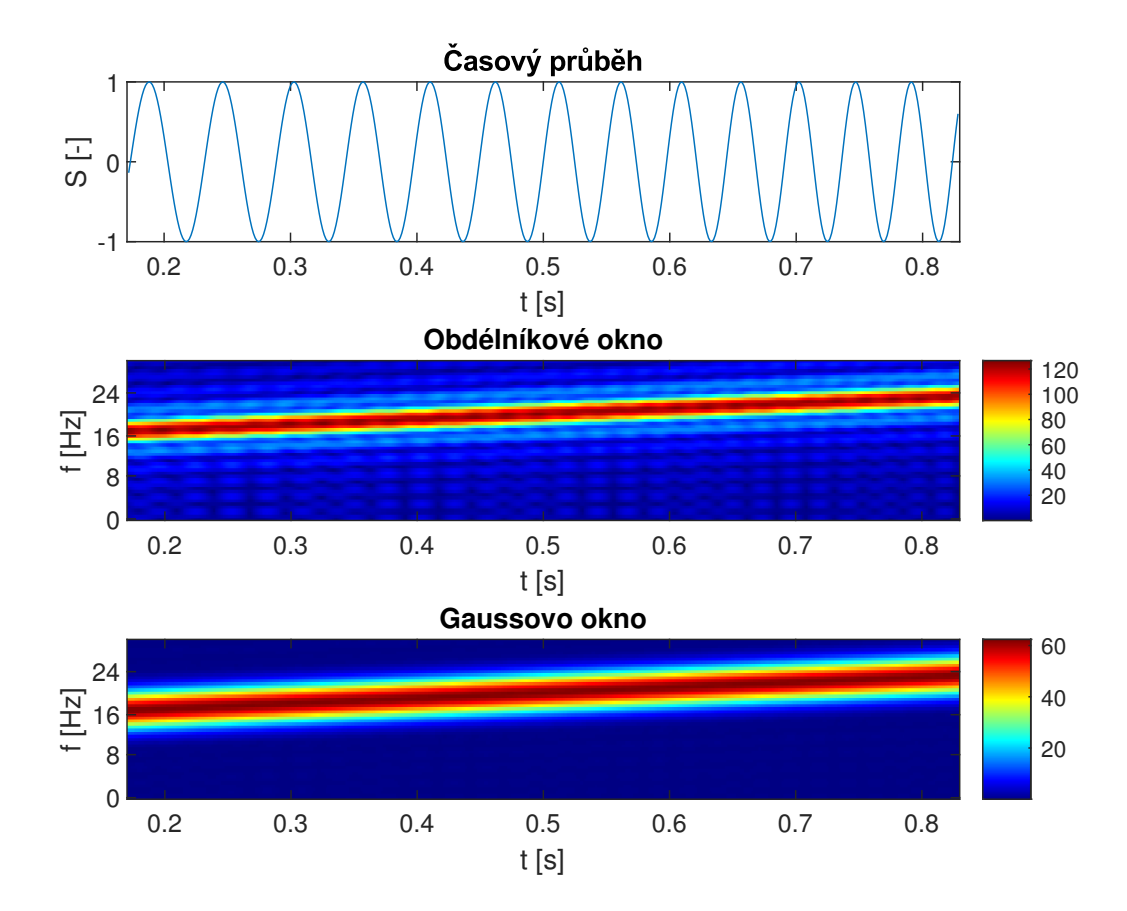

<span id="page-18-0"></span>Obr. 2.4: Příklad harmonické funkce s lineárním průběhem frekvence a jejich spektrogramů. Patrné je vymizení Sinc artefaktů v případě Gaussova okna (Gaborovy transformace). Toto zlepšení je ale vyvážené rozšířením spektrální čáry.

vidět na obrázku [2.6.](#page-19-1) Svým způsobem se S-transformace podobá Vlnkové transformaci, s tím rozdílem, že bázové funkce nejsou odvozené od jedné mateřské vlnky. Navíc obsahují i fázový posuv a nemají nutně nulovou střední hodnotu.[\[7\]](#page-50-7)

Je také možné se setkat s variantou S transformace, kde je navíc možné volit konstantu  $\delta$  určující základní šířku Gaussova okna. Pak je změna rozptylu Gaussova okna definována jako:

$$
\sigma = \frac{1}{\delta|f|} \cdot [7] \tag{2.4}
$$

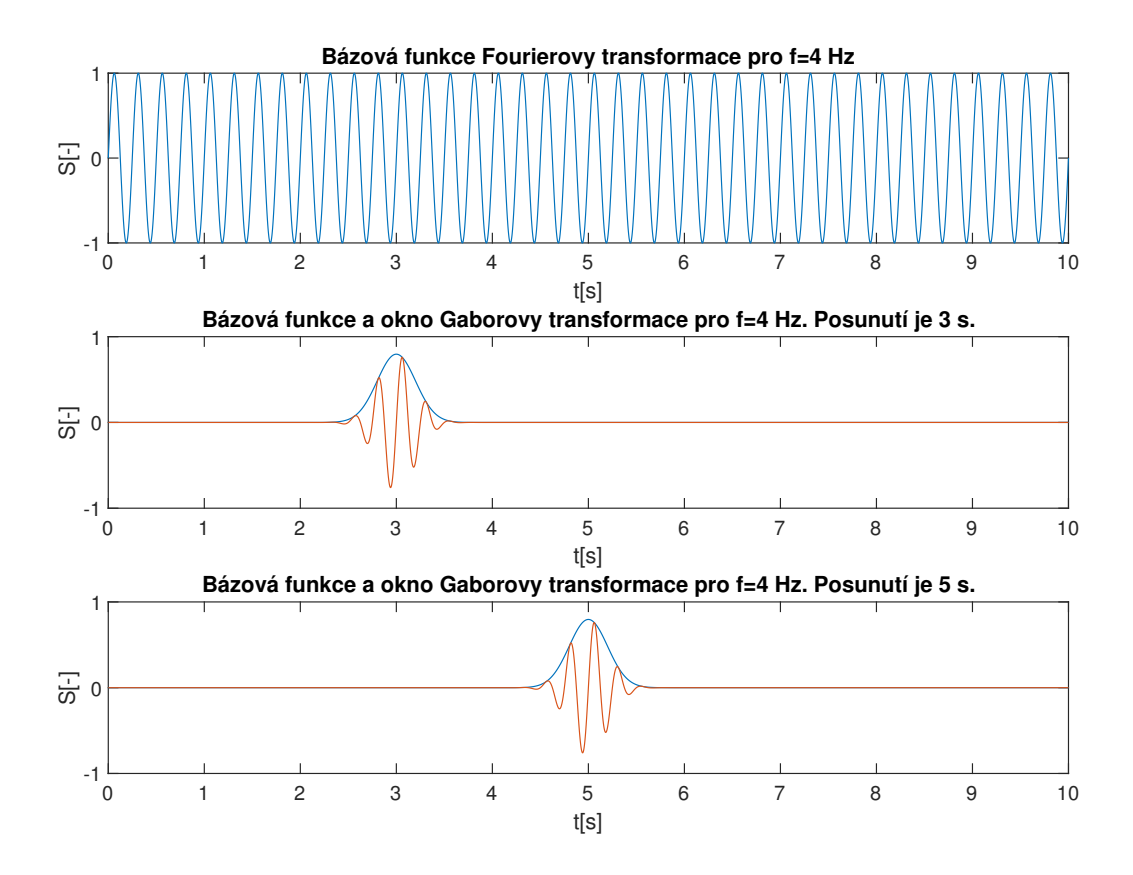

<span id="page-19-0"></span>Obr. 2.5: Příklady bázových funkcí Gaborovy transformace

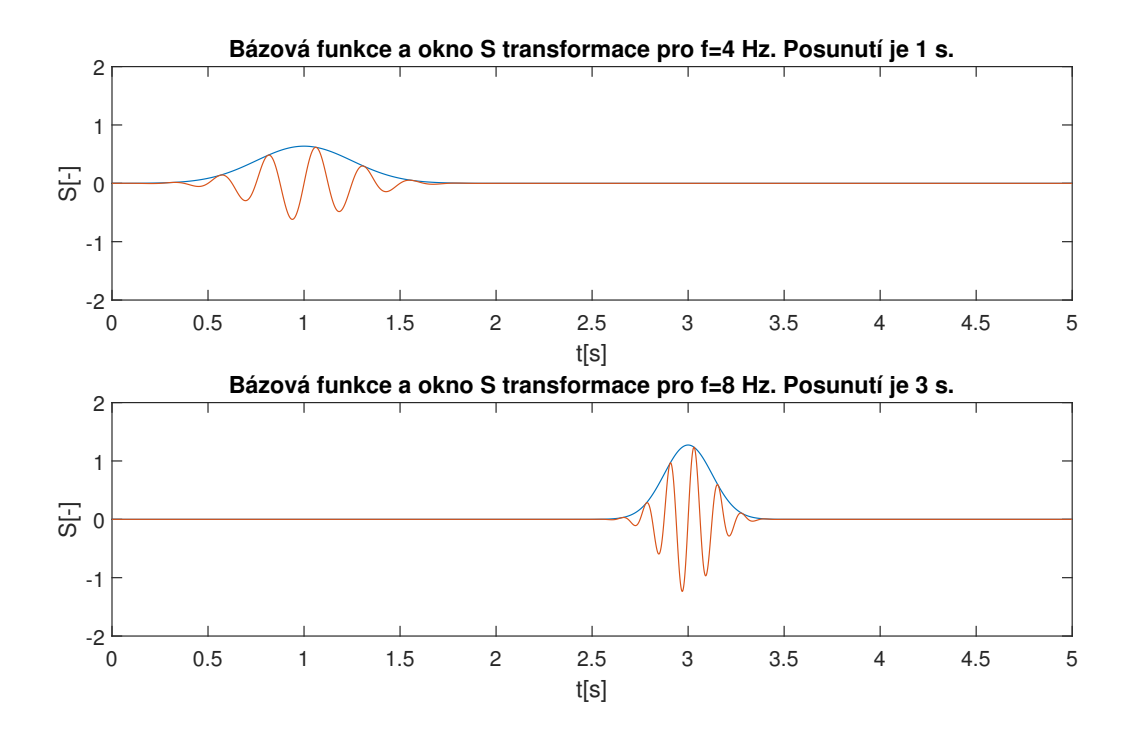

<span id="page-19-1"></span>Obr. 2.6: Příklady bázových funkcí Stockwellovy transformace

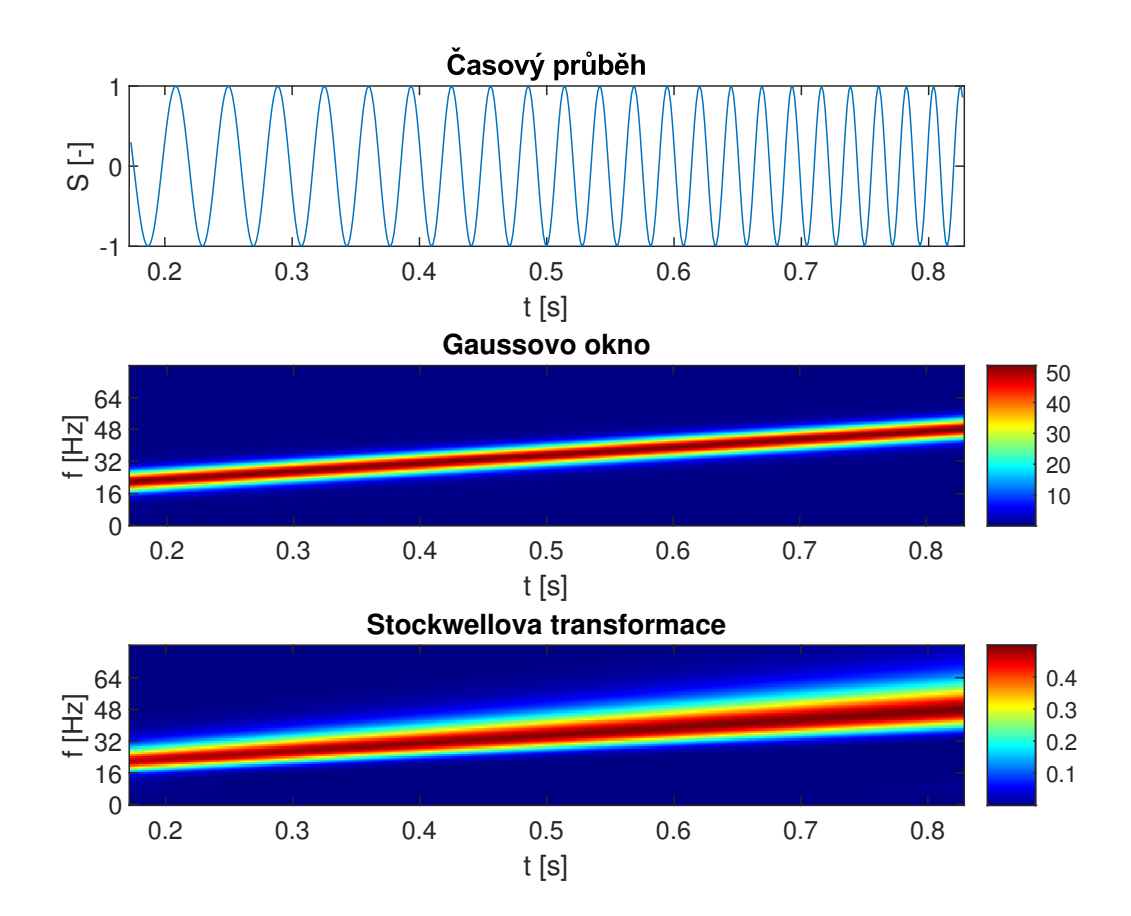

<span id="page-20-1"></span>Obr. 2.7: Příklad harmonické funkce s lineárním průběhem frekvence (15-55 Hz) a jejich spektrogramů vytvořených pomocí Gaborovy a Stockwellovy transformace. Patrné je rozšíření čáry ve vyšších frekvencích u S-transformace, což značí snížení frekvenčního rozlišení.

## <span id="page-20-0"></span>**2.4.4 Hilbert-Haughova transformace**

#### **Empirická modální dekompozice**

*Empirická modální dekompozice* (EMD) je typ nelineárního rozkladu signálu. Smyslem je rozložit signál na takzvané *intrinsické modální funkce* (IMF). Tyto funkce mají dva základní parametry:[\[9\]](#page-50-8)

- Musí splňovat definici tzv. jednosložkového signálu. To znamená, že počet extrémů a průchodů nulou se může lišit nejvýše o jedna.
- Okamžitý rozdíl obálek spočítaných z maxim a minim musí být zanedbatelně odlišný od nuly.

Platí, že suma IMF tvoří opět původní signál. Výhodnou IMF je právě jejich jednosložkovost. U jednosložkových signálů můžeme totiž definovat okamžitou frekvenci, která může následně sloužit pro časově-frekvenční analýzu. IMF obsahující nižší frekvence mohou také sloužit k odstranění trendu měřených signálů, například kolísání

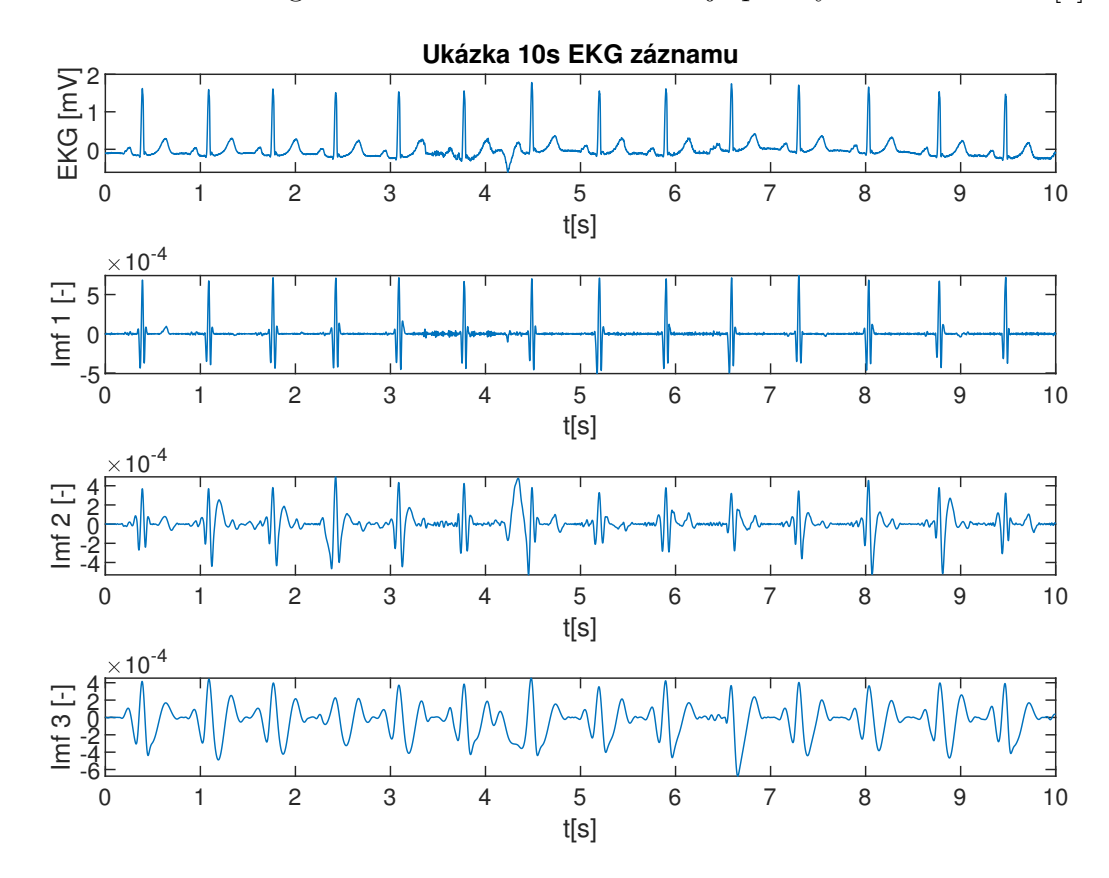

<span id="page-21-0"></span>Obr. 2.8: Příklad rozkladu záznamu EKG pomocí EMD. Zobrazeny jsou první 4 IMF složky. Patrná je také snižující se frekvence vyšších IMF.

#### **Hilbertova transformace**

*Hilbertova transformace* (HT) je definována jako konvoluce signálu s kernelem:

$$
h = \frac{1}{\pi t}.\tag{2.5}
$$

Hilbertova transformace je důležitý nástroj, který umožňuje rozklad vstupního signálu do komplexní reprezentace, kterou lze následně využít pro analýzu okamžité fáze, frekvence, či amplitudy signálu. Okamžitou amplitudou signálu se myslí obálka. Čili je možné mimo jiné využít tuto transformaci k demodulaci signálu, ať už je fázově či frekvenčně modulovaný.[\[9\]](#page-50-8)

Výsledný komplexní signál je tzv. analytický signál, ze kterého se následně určují zmíněné parametry. Popsanou metodu lze rozšířit i o teorii Spojité vlnkové transformace, kde se používají k analýze tzv. analytické vlnky, které jsou založené na analytickém signálu.[\[9\]](#page-50-8)

Problémem implementace dokonalé diskrétní Hilbertovy transformace je to, že je její kernel nekonečný, čili je nutné jej pro běžné výpočty omezit, čímž vzniká chyba. Pokud není potřeba provádět transformaci v reálném čase, je možné transformaci provést nulováním druhé poloviny spektra měřeného signálu, jelikož ideální amplitudová frekvenční charakteristika Hilbertova kernelu odpovídá dolní propusti s mezní frekvencí rovnající se polovině vzorkovací frekvence. Tato charakteristika ale zároveň není symetrická okolo poloviny vzorkovací frekvence.[\[9\]](#page-50-8)

#### **Spojení EMD a HT**

Spojením EMD a HT vzniká *Hilbert-Huangova transformace* (HHT). Při této transformaci dochází k analýze okamžité frekvence a amplitudy každé intrinsické složky vyprodukované EMD. Z výsledku se následně sestaví spektrogram.[\[9\]](#page-50-8)

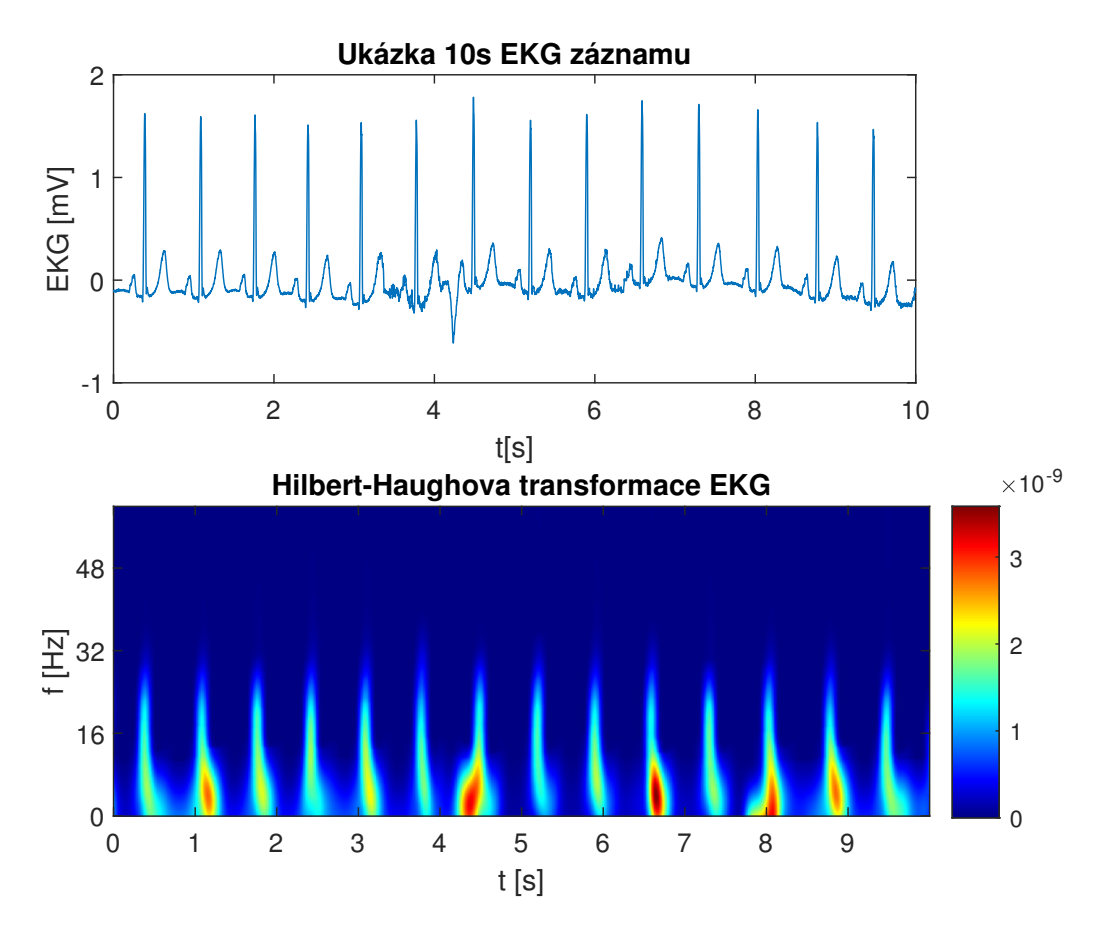

<span id="page-22-1"></span>Obr. 2.9: Příklad HHT EKG signálu. Výsledek HHT je pro lepší zobrazení rozmazán Gaussovým filtrem.

#### <span id="page-22-0"></span>**2.4.5 Vlnková transformace**

#### **Vlnky - měřítkové funkce**

Vlnková transformace využívá bázové funkce, které jsou odvozené od tzv. mateřské vlnky. Úpravami mateřské vlnky dochází ke změnám jejích frekvenčních charakteristik. Pomocí konvoluce těchto vlnek se signálem dochází k jeho rozkladu do různých frekvenčních pásem.[\[9\]](#page-50-8)

Vlnky musí mít celkovou střední hodnotu 0 a být časově omezené. Aby byla Vlnková transformace inverzibilní, musejí vlnky splňovat konkrétní pravidla. Z hlediska těchto pravidel rozdělujeme vlnky na ortogonální a biortogonální. Poté je třeba na základě těchto pravidel vytvořit k rozkladovým filtrům (vlnkám) vlnky, které je možné opět použít ke složení původního signálu. [\[9\]](#page-50-8)

Výsledné zobrazení frekvenčních parametrů v čase se nazývá, na rozdíl od klasických metod analýzy, škálogram.

#### **Spojitá Vlnková transformace**

*Spojitá vlnková transformace* (CWT) je definovaná jako[\[10\]](#page-50-10):

$$
y(\lambda,\theta) = \frac{1}{\sqrt{\lambda}} \int_{-\infty}^{\infty} x(t) \Psi^* \left(\frac{t-\theta}{\lambda}\right) dt, \tag{2.6}
$$

kde  $\lambda$  je parametr stlačení mateřské vlnky,  $\Psi^*$  je obecně komplexní mateřská vlnka,  $\theta$  je posunutí vlnky v čase,  $x(t)$  je vstupní signál a  $y(\lambda, \theta)$  je vzorek škálogramu pro konkrétní posunutí a stlačení vlnky. Z hlediska úplnosti informace je CWT značně redundantní, protože se pásma jednotlivých filtrů (vlnek) překrývají. Proto vznikla diskrétní Dyadická vlnková transformace.[\[10\]](#page-50-10)

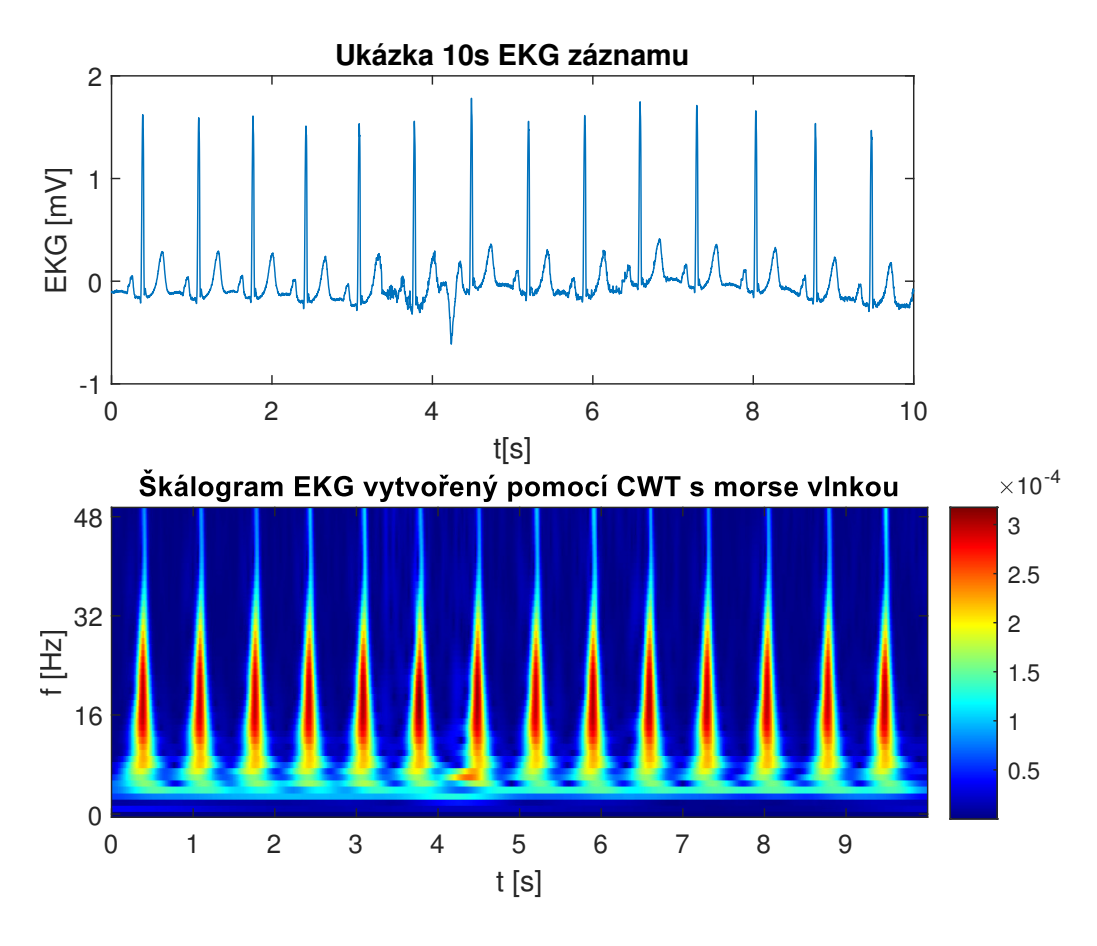

<span id="page-24-0"></span>Obr. 2.10: Příklad CWT 10s EKG signálu.

Pro časově-frekvenční analýzu pomocí CWT se hodí tzv. analytické vlnky, které vycházejí z teorie analytického signálu. Tím pádem dobře charakterizují okamžitou frekvenci a fázi analyzovaného signálu. Společnou vlastností s analytickým signálem je nesymetrické spektrum viz obrázek [2.11.](#page-25-1)

Další výhoda analýzy signálu pomocí Vlnkové transformace oproti analýze konstrukcí prostého analytického signálu je menší náchylnost k šumu.

#### **Dyadická vlnková transformace**

Dyadická vlnková transformace využívá rozkladu do oktávových pásem, to umožňuje rozklad do co nejmenšího počtu pásem při zachování inverzibility transformace. Rozklad může obecně probíhat do libovolného počtu pásem s libovolnou vlnkou. Obojí značně ovlivní získané výsledky. Následně je možné například provést filtraci v jednotlivých pásmech (i prostým prahováním), a poté provést inverzní Vlnkovou transformaci, pro získání filtrovaného signálu.[\[10\]](#page-50-10)

Vlnková transformace se hodí hlavně při analýze specifických grafoelementů, či pro nelineární filtraci v rozkladových pásmech. Její 2D varianta byla také použita v kompresním algoritmu obrazového formátu JPEG 2000.[\[10\]](#page-50-10)[\[9\]](#page-50-8)

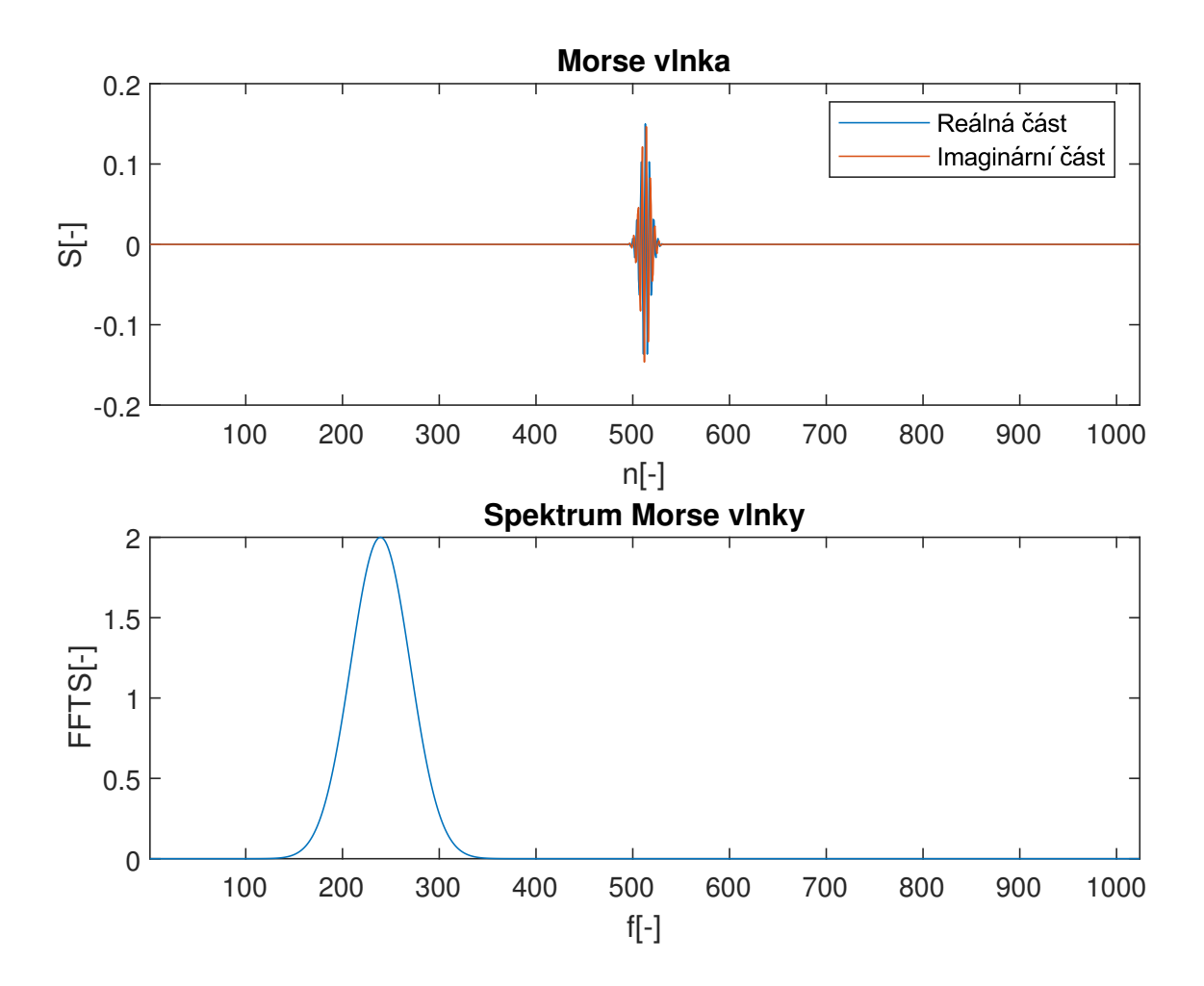

<span id="page-25-1"></span>Obr. 2.11: Příklad Morse vlnky a jejího spektra.

#### <span id="page-25-0"></span>**2.4.6 Metody pro analýzu stochastických signálů**

Analýza stochastických signálů musí probíhat buď bez modelu na více realizacích stochastického procesu, nebo s modelem, který může být úspěšný i při odhadu spektra jedné realizace. Zpravidla se odhaduje výkonové spektrum signálu:

$$
S_{ff}(\omega) = |S(\omega)|^2, \tag{2.7}
$$

kde  $S(\omega)$  je spektrum měřeného signálu. Výkonové spektrum se získává, protože fázové spektrum je obtížně rekonstruovatelné.

#### **Metoda průměrování periodogramů**

Welchova metoda průměrování periodogramů spoléhá na ergodicitu a stacionaritu sledovaného procesu. Poté je možné získat výsledný odhad výkonového spektra, jako průměr spekter jednotlivých realizací. Jednotlivé realizace se získají jako úseky měřeného signálu, což je možné právě díky stacionaritě sledovaného procesu. Podmínkou je počet realizací úměrný míře zašumění. Výhoda spočívá v jednoduchosti. Zásadní nevýhodou je požadavek na velké množství realizací, a tím pádem nevhodnost pro použití v časově-frekvenční analýze signálů. Tato metoda je zde uvedena pro úplnost jako nejjednodušší varianta analýzy stochastických signálů.[\[4\]](#page-50-4)

#### **Metody založené na modelu šumu**

Mezi metody založené na modelu šumu patří například autoregresní modely využívající optimalizačního přístupu, kdy se hledá vhodný lineární transformační element s danou impulzní charakteristikou. Ten převede zkoumaný signál na co nejlepší aproximaci modelu šumu. Zpravidla se pro tuto aplikaci používá model přenosové funkce s n-póly a žádným nulovým bodem. Této aproximace se využívá z důvodu, že po inverzi optimalizovaného filtru se póly stávají nulovými body.

Tím je zaručena stabilita řešení, vzhledem k podmínce stability číslicových filtrů, kdy musí všechny póly ležet uvnitř jednotkové kružnice v Gaussově rovině. Metoda pro odhad parametrů tohoto modelu s n-póly se nazývá Burgova metoda. Po odhadu parametrů je možné vypočítat přenos vytvořeného filtru a z něj spočítat výkonové spektrum.[\[4\]](#page-50-4)

Zásadním parametrem, který je třeba zvolit, je počet pólů hledaného filtru, kdy se hledá kompromis mezi robustností a přesností nalezeného řešení. Zpravidla se tyto metody nehodí pro analýzu zašuměných jednosložkových signálů, protože poskytují velice široké spektrální čáry, případně falešné čáry.[\[4\]](#page-50-4)

Pro časově-frekvenční analýzu je možné využít Burgovu metodu aplikovanou v oknech, podobně jako STFT. Výsledek analýzy je možné vidět na obrázku [2.13.](#page-28-2)

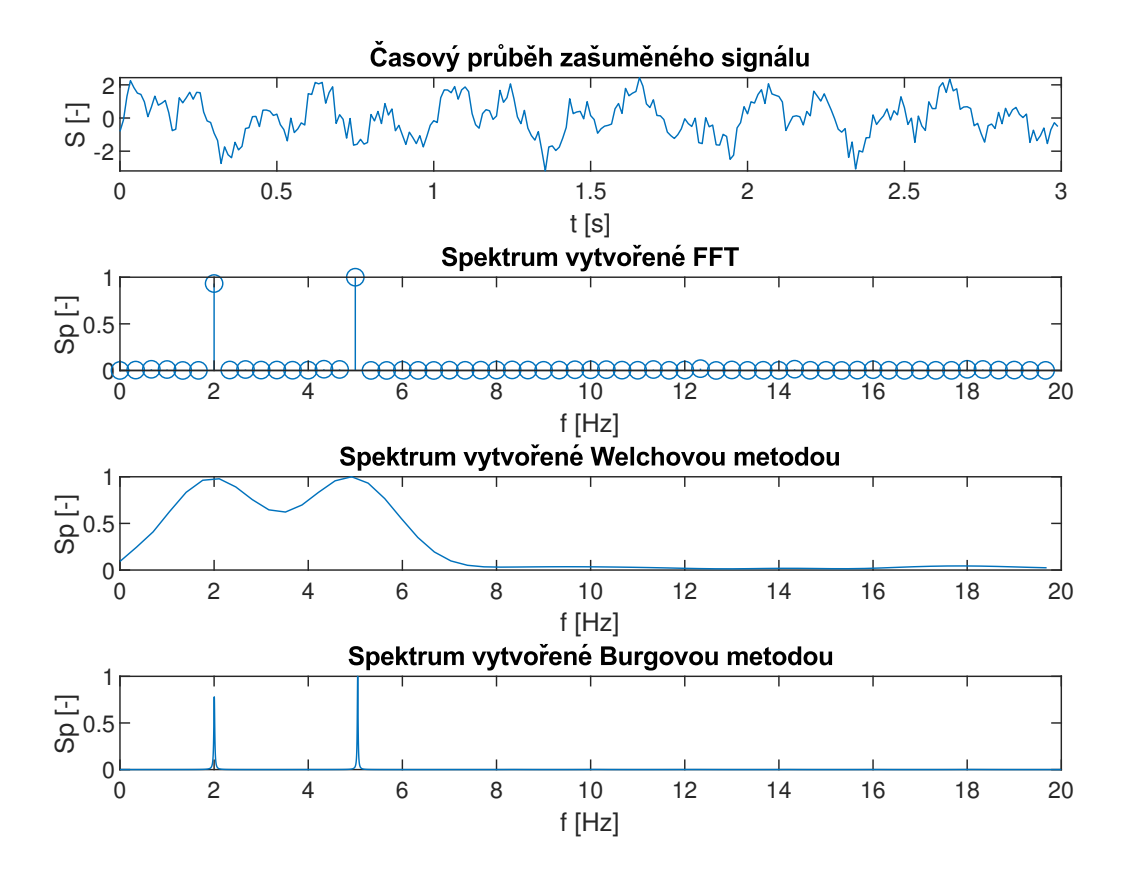

<span id="page-27-0"></span>Obr. 2.12: Aplikace různých metod na zašuměný signál se dvěma harmonickými složkami o frekvencích 2 a 5 Hz.

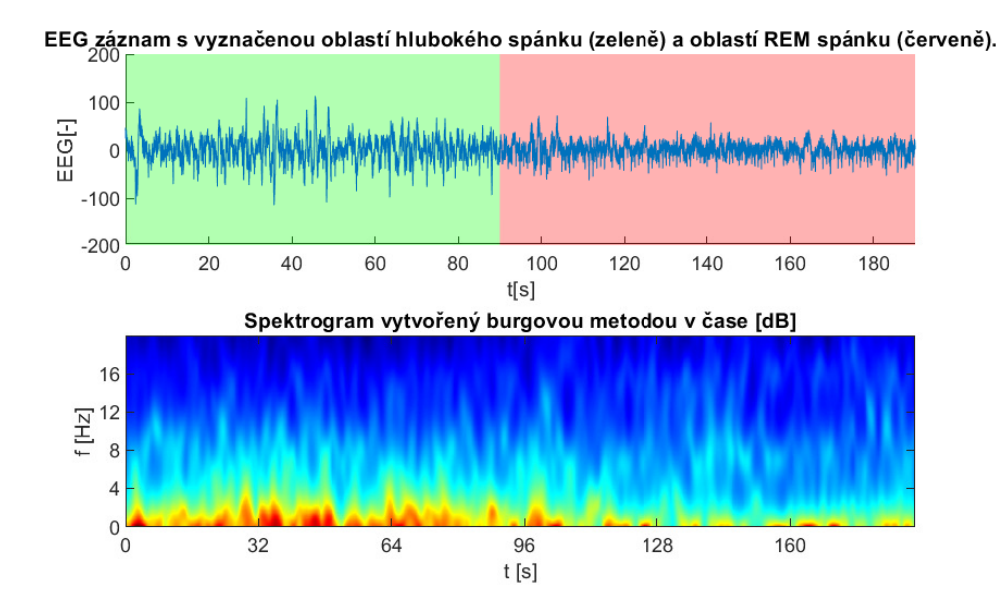

<span id="page-28-2"></span>Obr. 2.13: Aplikace autoregresního modelu na signál EEG v čase. Získáno z [\[18\]](#page-51-2) díky [\[17\]](#page-51-1)[\[19\]](#page-51-3). Barevně jsou v EEG vyznačeny zóny anotované expertem jako dvě různé spánkové fáze. Patrný je pokles nižších spektrálních složek při přechodu z hlubokého spánku do REM fáze.

## <span id="page-28-0"></span>**2.5 Hodnocení výsledků**

#### <span id="page-28-1"></span>**2.5.1 Poměr signál šum**

Pro hodnocení kvality signálů se často používá základní metrika *Signal to noise ratio* (SNR). Je vyjádřením míry zašumění užitečného signálu. U většiny reálných signálů lze tento fakt pouze odhadovat, u simulovaných či uměle zašuměných reálných signálů lze SNR určit přesně. SNR se vypočítá jako[\[9\]](#page-50-8):

$$
\text{SNR} = \frac{P_s}{P_n} = \frac{P_s}{\mathbb{E}[X^2]} \approx \frac{P_s}{\mu^2 + \sigma^2},\tag{2.8}
$$

kde  $P_s$  je výkon signálu,  $P_n$  je výkon šumu,  $\mathbb{E}[X^2]$  je 2. moment stochastického procesu,  $\sigma$  je odhad rozptylu šumu a  $\mu$  je odhad střední hodnoty šumu. Pro šumy s nulovou střední hodnotou člen  $\mu^2$  vypadává.

Za předpokladu nulové střední hodnoty náhodného procesu lze tedy vzorec pro SNR zjednodušit na[\[9\]](#page-50-8):

$$
SNR = \frac{P_s}{P_n} \approx \frac{P_s}{\sigma^2},\tag{2.9}
$$

#### <span id="page-29-0"></span>**2.5.2 Střední kvadratická odchylka**

Jako jeden z parametrů pro hodnocení kvality získaných spektrogramů se jeví vhodná střední kvadratická odchylka (MSE) dvou spektrogramů. Střední kvadratická odchylka dvou spekter se určí jako:

$$
\text{MSE} = \frac{1}{N} \sum_{n=0}^{N} (S_1(n) - S_2(n))^2 [11], \tag{2.10}
$$

kde  $S_1(n)$  je n-tý spektrální koeficient získaný například z analýzy zašuměného signálu a  $S_2(n)$  je spektrální koeficient získaný z analýzy nezašuměného signálu.[\[11\]](#page-50-11)

#### <span id="page-29-1"></span>**2.5.3 Pearsonův korelační koeficient**

Pearsonův korelační koeficient je měřítkem lineární závislosti dvou výběrů. Nabývá hodnot ⟨−1*,* 1⟩, přičemž krajní hodnoty intervalů značí silnou korelaci. Hodnoty blížící se 0 znamenají minimální závislost. Pearsonův korelační koeficient je definovaný jako [\[12\]](#page-51-4):

$$
\rho_{X,Y} = \frac{\text{cov}(X,Y)}{\sigma_x \sigma_y},\tag{2.11}
$$

kde  $X, Y$  jsou náhodné veličiny, cov značí kovarianční matici a  $\sigma_x, \sigma_y$  značí směrodatné odchylky daných náhodných veličin. Jedná se tedy o normovanou kovarianci náhodných veličin  $X, Y$ .[\[12\]](#page-51-4)

Podstatnou limitací Pearsonova korelačního koeficientu je podmínka linearity závislosti obou veličin. Pokud tato závislost není lineární, může být výsledný odhad závislosti obou veličin značně vychýlený.[\[12\]](#page-51-4)

# <span id="page-30-0"></span>**3 Praktická část**

## <span id="page-30-1"></span>**3.1 Použité signály**

#### <span id="page-30-2"></span>**3.1.1 Umělé čisté signály**

#### **Amplitudově modulovaný signál**

Amplitudově modulovaný signál je zde z důvodu ukázky frekvenčně stabilního spektra. Signál je vytvořen na základě rovnice [\[13\]](#page-51-5):

$$
y(t) = \cos(\omega_1 t) S(\omega_2 t), \qquad (3.1)
$$

kde  $\omega_1$  je úhlový kmitočet nosné a  $\omega_2$  je úhlový kmitočet modulačního signálu S. Jako modulační signál je možné použít libovolný signál.

#### **Frekvenčně modulovaný signál**

Základní frekvenčně modulovaný signál je vytvořen podle rovnice[\[15\]](#page-51-6):

$$
y(t) = \sin[2\pi f_c t + \beta \sin(2\pi f_{mod} t)],\tag{3.2}
$$

kde  $f_c$  je úhlový kmitočet nosné složky,  $f_{mod}$  je frekvence modulačního signálu,  $\beta$  je modulační koeficient definovaný jako:

$$
\beta = \frac{\Delta f}{f_{mod}},\tag{3.3}
$$

kde  $\Delta f$  je kmitočtový zdvih použité modulace. Pokud je třeba modulovat pomocí libovolného signálu, ne pouze sinu, je potřeba postupovat podle rovnice[\[15\]](#page-51-6):

<span id="page-30-3"></span>
$$
y(t) = \sin[2\pi f_c t + 2\pi \Delta f \int_0^\tau x_m(t) d\tau],
$$
\n(3.4)

kde  $x_m$  je modulační signál. Pro výpočet v diskrétní variantě lze integrál nahradit sumou.

#### **Frekvenčně rozmítaný signál (Chirp)**

Jedná se o signál používaný například v LORA modulaci používané v IOT sféře [\[14\]](#page-51-7). Lineární frekvenční chirp je možné odvodit z rovnice  $(3.4)$ , kdy za  $x_m(t)$  dosadíme lineárí funkci. Výsledek po integraci tedy je:

$$
y(t) = \sin[\phi_0 + 2\pi(\frac{c}{2}t^2 + f_0t)],
$$
\n(3.5a)

$$
c = \frac{f_1 - f_0}{T} = \frac{\Delta f}{T}.
$$
\n(3.5b)

V rovnici vystupují počáteční a konečná frekvence jako  $f_0$  respektive  $f_1$  a doba  $T$ , za kterou má ke frekvenční změně dojít.

### <span id="page-31-0"></span>**3.1.2 Reálné signály**

Reálné biologické signály byly získány z databáze Physionet [\[17\]](#page-51-1). EKG záznam byl získán z databáze [\[16\]](#page-51-0), která obsahuje několik 24hodinových záznamů EKG. Signál EEG byl získán z databáze [\[18\]](#page-51-2), která obsahuje řadu polysomnografických záznamů.

#### **EKG**

EKG záznamy pocházejí z již zmíněné databáze. Vzorkovací frekvence signálů je nadstandardní a činí 1 kHz. Standardně se používají vzorkovací frekvence 250 nebo 500 Hz. Z těchto záznamů byly vybrány 10sekundové úseky s různou mírou zarušení a byly přidány do databáze použitých signálů.

#### **EEG**

Z polysomnografických záznamů dostupných z databáze byl vybrán záznam rozdílu potenciálů měřených elektrodami F4 a M1, což je jeden ze standardních doporučovaných signálů pro monitoring spánku. Ze záznamu EEG bylo vybráno několik oblastí, kde dochází buď ke změnám spánkové fáze, nebo výskytu zajímavých grafoelementů, přičemž pro navigaci byla využívaná anotace vytvořená expertem, která je dostupná v použité databázi.

#### **Zvuk**

Jako zvukový signál byl použit záznam několika různých zvukových projevů psa. Zvuky byly nahrány na mobilní telefon OnePlus 7T a posléze zpracovány v prostředí MATLAB, kde proběhlo jejich ořezání a převzorkování na vzorkovací frekvenci 4 kHz z důvodu ušetření místa v databázi.

## <span id="page-31-1"></span>**3.1.3 Šum**

#### **Aditivní šum**

Nejběžnějším modelem aditivního šumu, je šum s gaussovským profilem pravděpodobnosti výskytu šumových hodnot, který má konstantní spektrální hustotu. Tomuto typu šumu se říká bílý šum. Dalším podobným typem šumu je šum růžový, který se liší průběhem spektrální charakteristiky, která klesá se stoupající frekvencí, podle předpisu  $\frac{1}{f}$ .

Aplikace aditivního šumu následně odpovídá rovnici:

$$
y(t) = x(t) + An(t),\tag{3.6}
$$

kde  $x(t)$  je původní obecný nezašuměný signál a  $n(t)$  je realizace šumu a A značí úroveň šumu. Prakticky je  $A$  přímo úměrné rozptylu šumu. [\[6\]](#page-50-3)

Při konstantní úrovni šumu mluvíme o stacionárním procesu. V reálných systémech toto neplatí, takže je i úroveň šumu proměnná. Pro účely ukázky robustnosti odhadu spektra je i tento parametr vhodné měnit, proto bude manipulace s tímto parametrem využita.

#### **Multiplikativní šum**

Multiplikativní šum je mnohem horším typem šumu z hlediska jeho odstraňování. Nejznámějším příkladem multiplikativního šumu je speckle, vyskytující se například v radarové technice a ultrasonografii. Multiplikativní šum můžeme modelovat jako:

$$
y(t) = x(t)(1 + An(t)),
$$
\n(3.7)

případně i jako:

$$
y(t) = x(t)n(t),
$$
\n(3.8)

kde  $x(t)$  je původní obecný nezašuměný signál a  $n(t)$  je realizace šumu a A značí úroveň šumu.[\[6\]](#page-50-3)

# <span id="page-32-0"></span>**3.2 Vliv parametrů nastavení prezentovaných metod na odhad spektrogramu**

Při pohledu na prezentované metody lze definovat základní parametry, které je možné měnit. Některé parametry se týkají více metod, jiné se týkají jen některých. Těmito parametry jsou:

- Šířka použitého okna (STFT, Gaborova transformace, autoregresní model)
- Typ použitého okna (STFT, autoregresní model)
- Frekvenční závislost šířky okna (ST transformace)
- Řád použitého modelu (Autoregresní model)
- Počet/délka realizací (Welchova metoda průměrování periodogramů)
- Typ vlnky (Vlnková transformace)
- Dostupná délka realizace / počet realizací

#### <span id="page-32-1"></span>**3.2.1 Vybrané standardní signály**

Pro ukázku vlivu parametrů nastavení byly vybrány dva signály, jeden syntetický a jeden reálný. Syntetickým signálem je signál s lineárně rozmítanou frekvencí (Chirp) v rozmezí 15 až 25 Hz. Jako reálný signál bylo vybrán 10s úsek EKG z databáze [\[16\]](#page-51-0).

Pro testování metod pro analýzu stochastických signálů, bylo použito zašuměné EKG.

### <span id="page-33-0"></span>**3.2.2 Vliv šířky okna**

Vliv šířky okna použitého analyzátoru je možné pozorovat na obrázku [3.1.](#page-34-0) Při zvětšování šířky okna se výsledný spektrogram blíží referenci, ale dochází k jeho ořezání ze stran, jelikož by zde okno nezasahovalo celou svou šířkou do užitečného signálu. Toto může být problém u krátkých signálů, kde tím pádem přicházíme o potenciálně důležitou informaci na začátku a konci signálu.

### <span id="page-33-1"></span>**3.2.3 Vliv typu okna**

Typ okna ovlivňuje tvar spektrální čáry ve výsledném odhadu spektra. Vzhledem k tomu, že aplikace okna na signál probíhá násobením, odpovídající funkcí tomu ve spektrální oblasti je konvoluce. To znamená, že v případě analýzy harmonického signálu, dojde při ořezání obdélníkovým oknem ke konvoluci spektrální čáry se sinc funkcí (obrazem obdélníku ve spektru). To se projeví jako nápadné periodické artefakty viz [3.1.](#page-34-0) Tento artefakt je možné za cenu rozšíření spektrální čáry omezit volbou jiného okna, jak je možné vidět na obrázku [3.2.](#page-35-0)

#### <span id="page-33-2"></span>**3.2.4 Vliv parametru delta ST transformace**

Parametr  $\delta$  určuje míru kompromisu mezi časovým a prostorovým rozlišením. To se projeví hlavně ve vysokých frekvencích, kde vyšší hodnoty parametru  $\delta$  povedou k nižšímu frekvenčnímu rozlišení spektrogramu, ale jeho přesnějšímu časovému zaměření. Příklad vlivu tohoto parametru na reálný signál, je možné vidět na obrázku [3.3](#page-36-1) Pro lepší ilustraci tohoto chování byla ta samá transformace aplikovaná i na reálný signál EKG, který vykazuje rázový charakter, na kterém se dá dobře ilustrovat tento jev.

Na obrázku [3.4](#page-37-0) je dobře patrné, že při vyšších hodnotách  $\delta$  stoupá přesnost lokalizace QRS komplexů (špicí signálu). Na druhou stranu dochází ke zhoršení frekvenčního rozlišení, což se projeví na přesnosti určení konstantního rušení 50 Hz.

## <span id="page-33-3"></span>**3.2.5 Parametry Vlnkové transformace**

Výsledný škálogram je ovlivněn hlavně výběrem vlnky a jejího tvaru. Použití konkrétní vlnky se liší od chtěného výsledku.

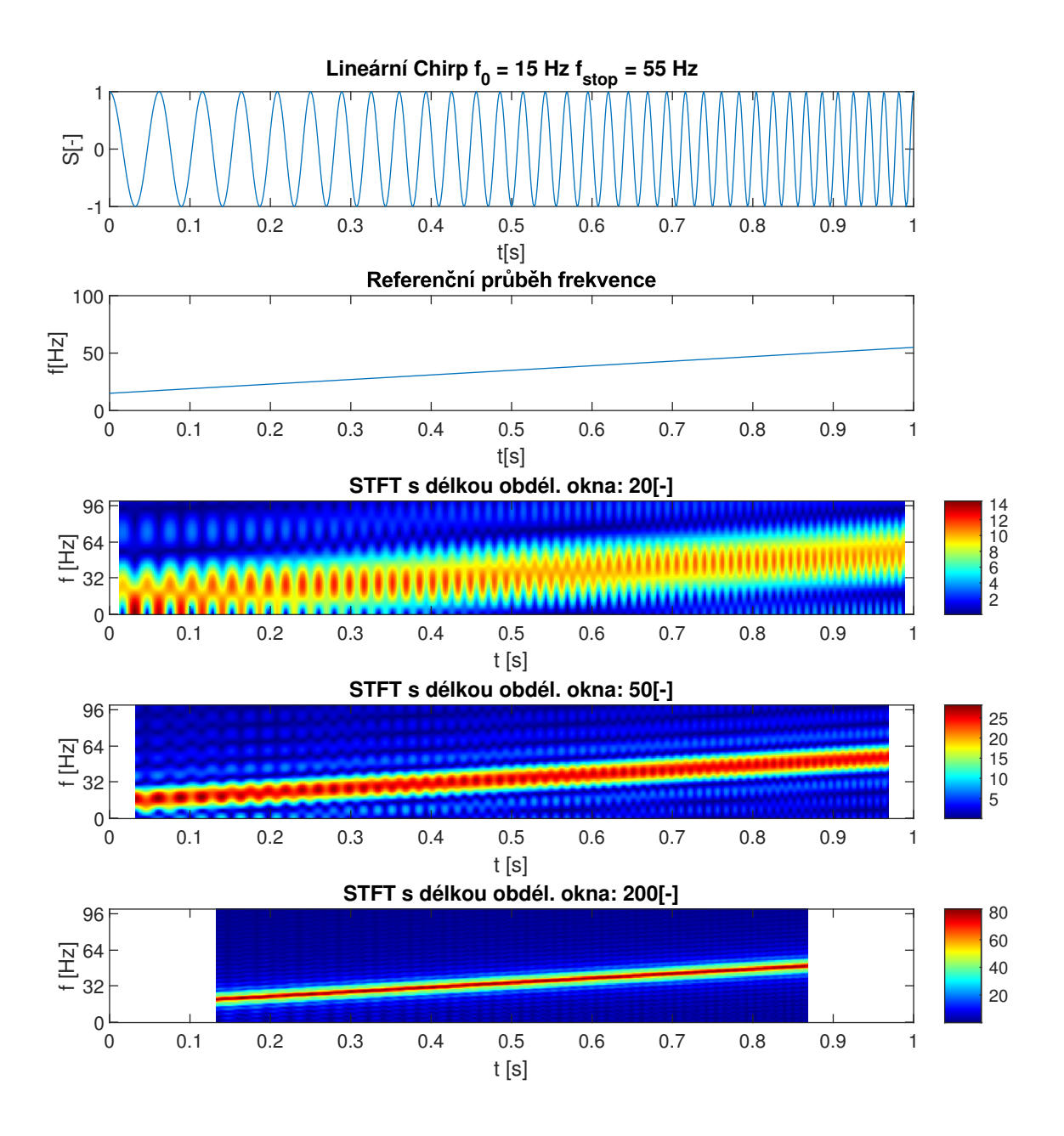

<span id="page-34-0"></span>Obr. 3.1: Chirp signál analyzovaný pomocí STFT s různými okny stejné délky.

Na Vlnkovou transformaci lze s určitým nadhledem nahlížet jako na přizpůsobenou filtraci, proto bychom mohli například pro detekci nějakého grafoelementu hledat vlnku s nejpodobnějším průběhem jako má hledaný element.

Druhý úhel pohledu může být z hlediska spektrálních vlastností jednotlivých vlnek. Jednoduché vlnky mají vágnější spektrální vymezení než složitější vlnky. Vybrané testované parametry byly s ohledem na následnou aplikaci zredukovány na možnosti použité funkce *cwt*, která je k dispozici v použitém prostředí MATLAB

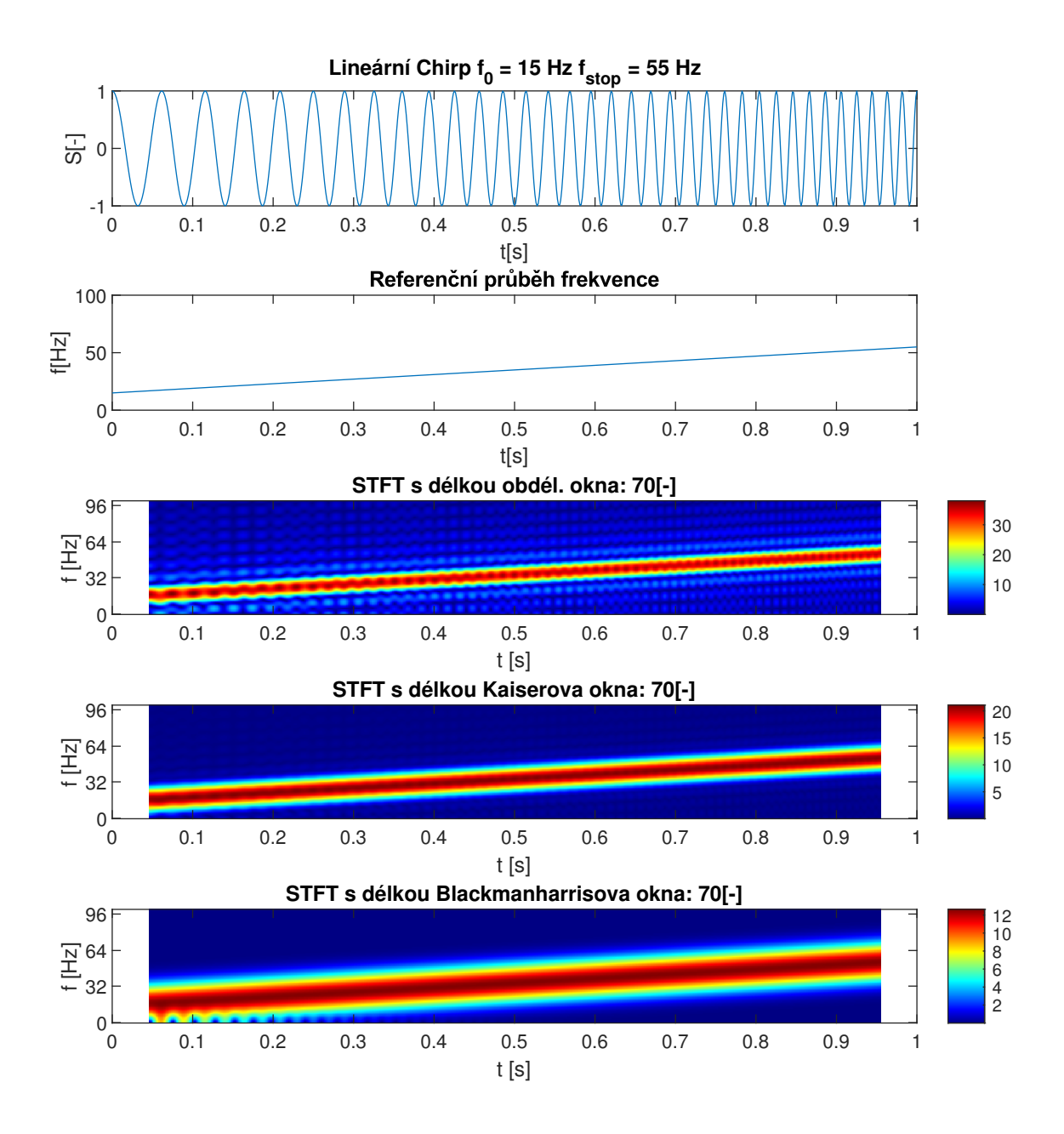

<span id="page-35-0"></span>Obr. 3.2: Chirp signál analyzovaný pomocí STFT s obdélníkovým oknem různé délky.

2021b.

Funkce umožňuje použití třech analytických vlnek: Morse, Morlet (komplexní exponenciála váhovaná Gaussovým oknem) a Bump vlnka. Tyto typy vlnek se liší v kompromisu mezi časovým a frekvenčním rozlišením.

Morlet vlnky jsou uzpůsobeny tak, aby vytvářely totožné časové a frekvenční rozlišení. Bump vlnky umožňují lepší frekvenční rozlišení za cenu časového. Vlnky

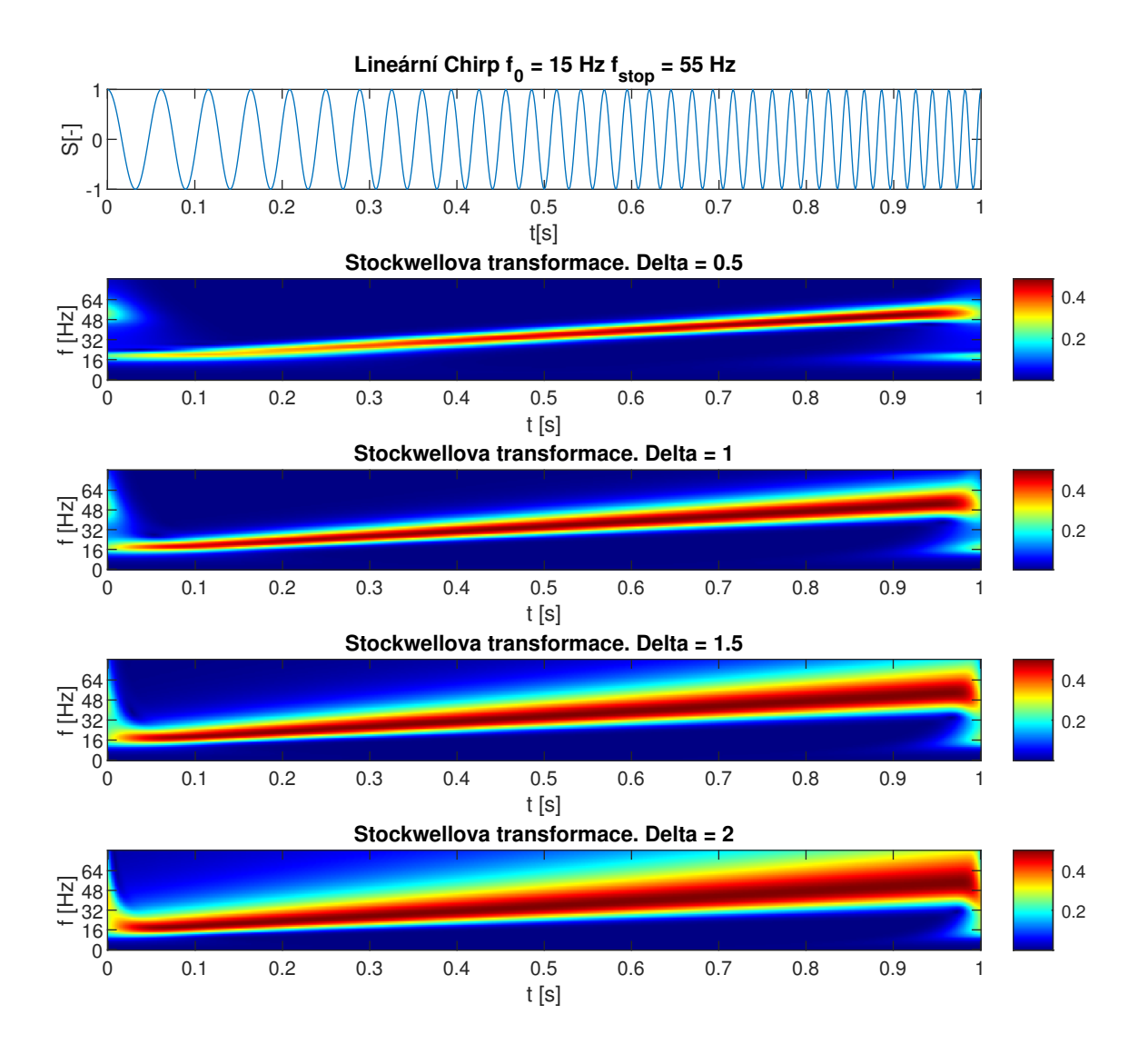

<span id="page-36-1"></span>Obr. 3.3: Chirp signál analyzovaný pomocí ST transformace s různým parametrem delta. Spektrogramy nebyly ořezány, proto je patrné přetékání spektrogramu na okrajích.

typu Morse jsou nejobecnější a umožňují pomocí nastavení vlastních parametrů měnit poměr mezi časovým a frekvenčním rozlišením. Vliv nastavení Morse vlnky a analýzy pomocí zmíněných vlnek je možné vidět na obrázku [3.5.](#page-38-0)[\[20\]](#page-51-8)

## <span id="page-36-0"></span>**3.2.6 Parametry a použití metod pro analýzu stochastických signálů**

V teoretické části byly prezentovány dvě metody pro analýzu stochastických signálů a to Welchova metoda průměrování periodogramů a metoda založená na odhadu

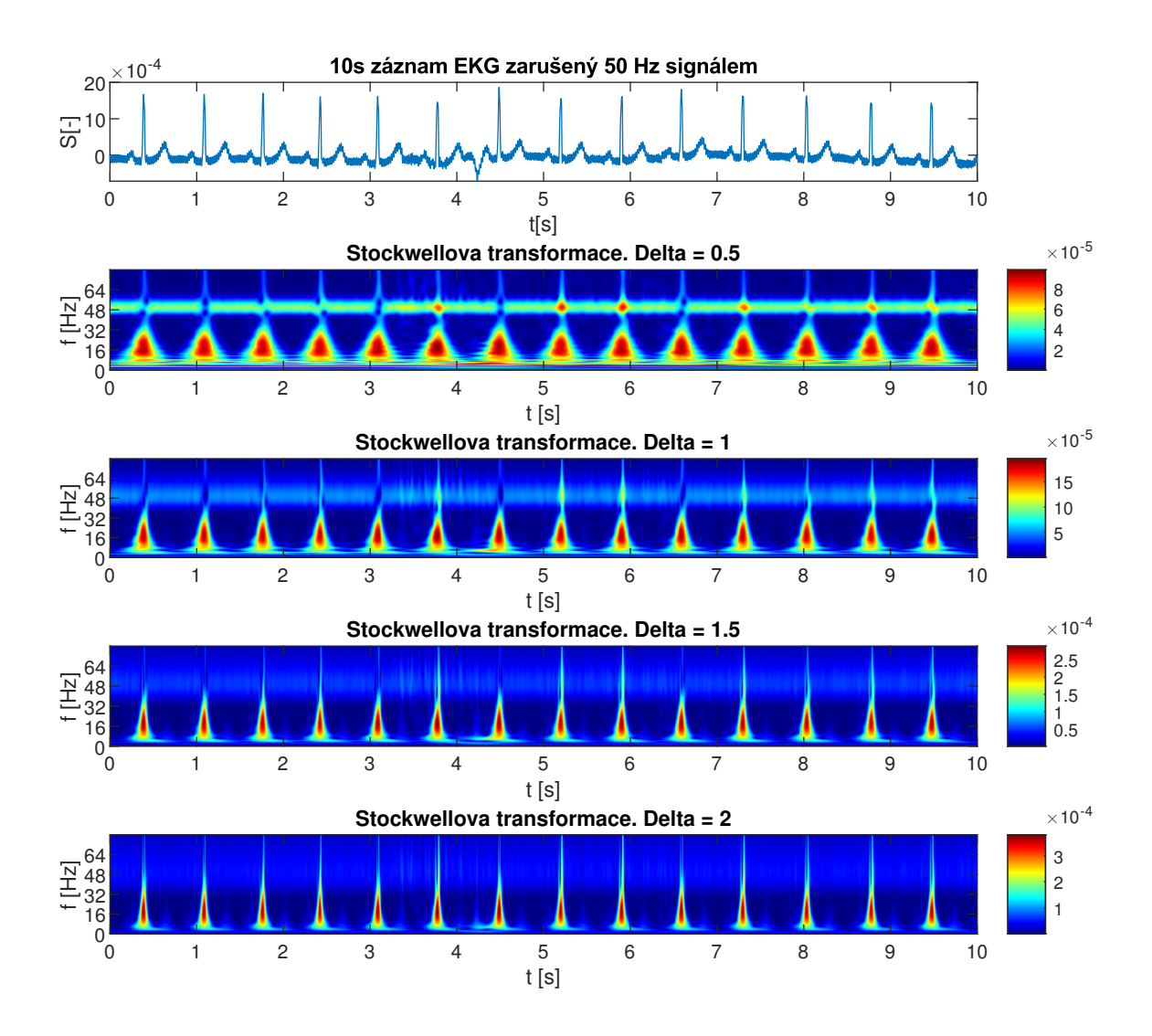

<span id="page-37-0"></span>Obr. 3.4: EKG signál uměle zarušený síťovým brumem o frekvenci 50 Hz analyzovaný pomocí ST transformace s různým parametrem delta.

AR (Autoregresního) modelu pomocí Burgovy metody (pro zjednodušení textu bude popisována modelová metoda jako Burgova metoda, i když Burgovou metodou se obecně míní spíše odhad parametrů AR modelu ne vlastního spektra, které se z těchto parametrů spočítá).

Obecně se dá říct, že pro případ analýzy úzkopásmového signálu ve vztahu k vzorkovací frekvenci není Burgova metoda úplně vhodná, jelikož je zpravidla pro dosažení kvalitního zobrazení úzkého spektra volit vysoký řád hledaného filtru, což přináší riziko přeučení, a tedy i chyby ve výsledném odhadu. Na druhou stranu použití Welchovy metody je podmíněné existencí více realizací, což nemusí platit vždy. Výhodou je, že díky průměrování výkonových periodogramů není nutné získané

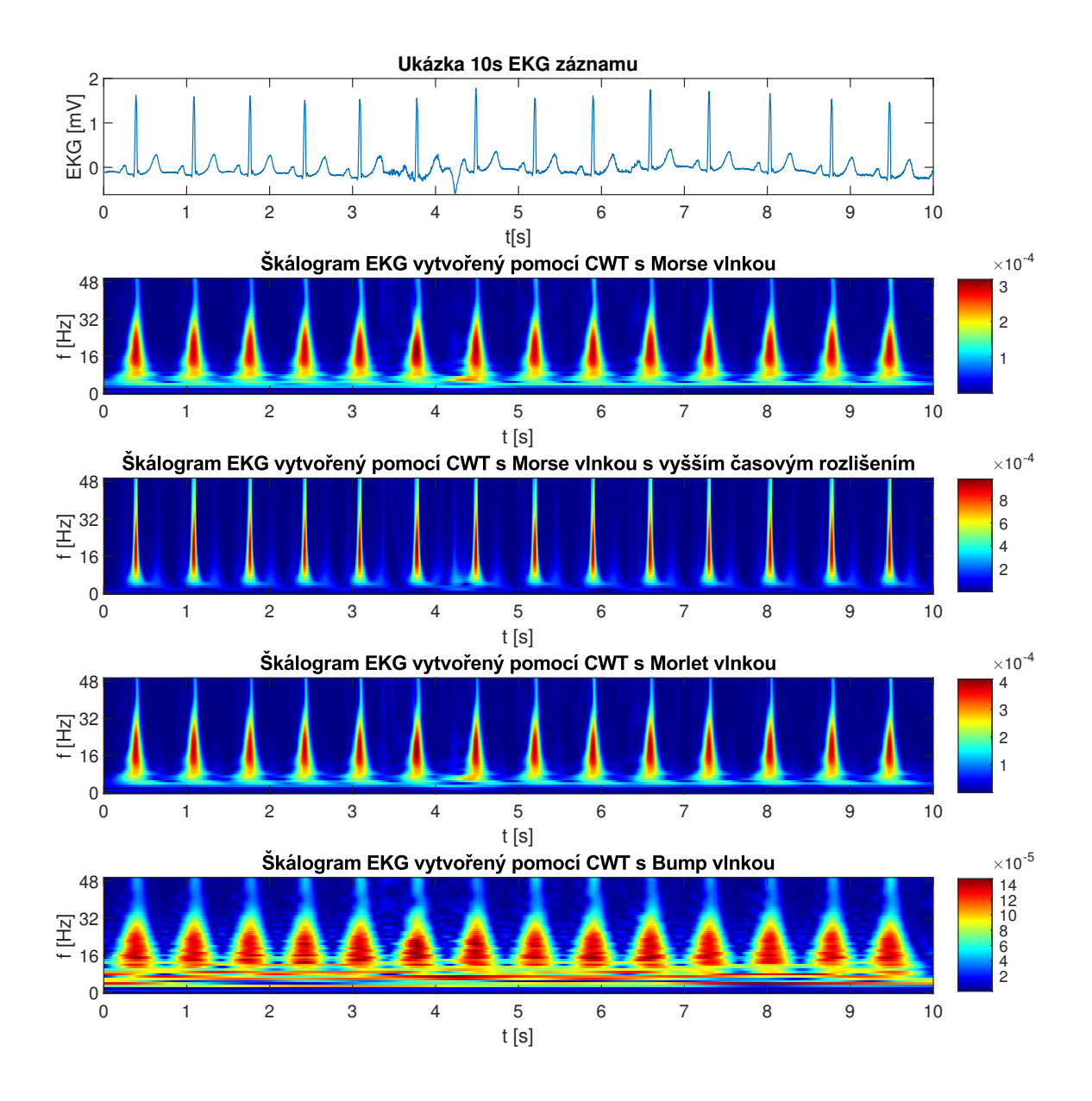

<span id="page-38-0"></span>Obr. 3.5: EKG signál analyzovaný pomocí CWT s různými parametry. Nejvýrazněji je patrné horší časové rozlišení u Bump vlnky a naopak lepší rozlišení u analýzy pomocí upravené Morse vlnky.

signály synchronizovat, protože fázová složka spektra je při převodu na výkonové spektrum stejně ztracena. Odolnost Burgovy metody vůči šumu je dobře patrná na obrázku [3.6.](#page-39-2) S vyšším řádem použitého modelu jsou patrné větší detaily ve spektru viz obrázek [3.7.](#page-40-0)

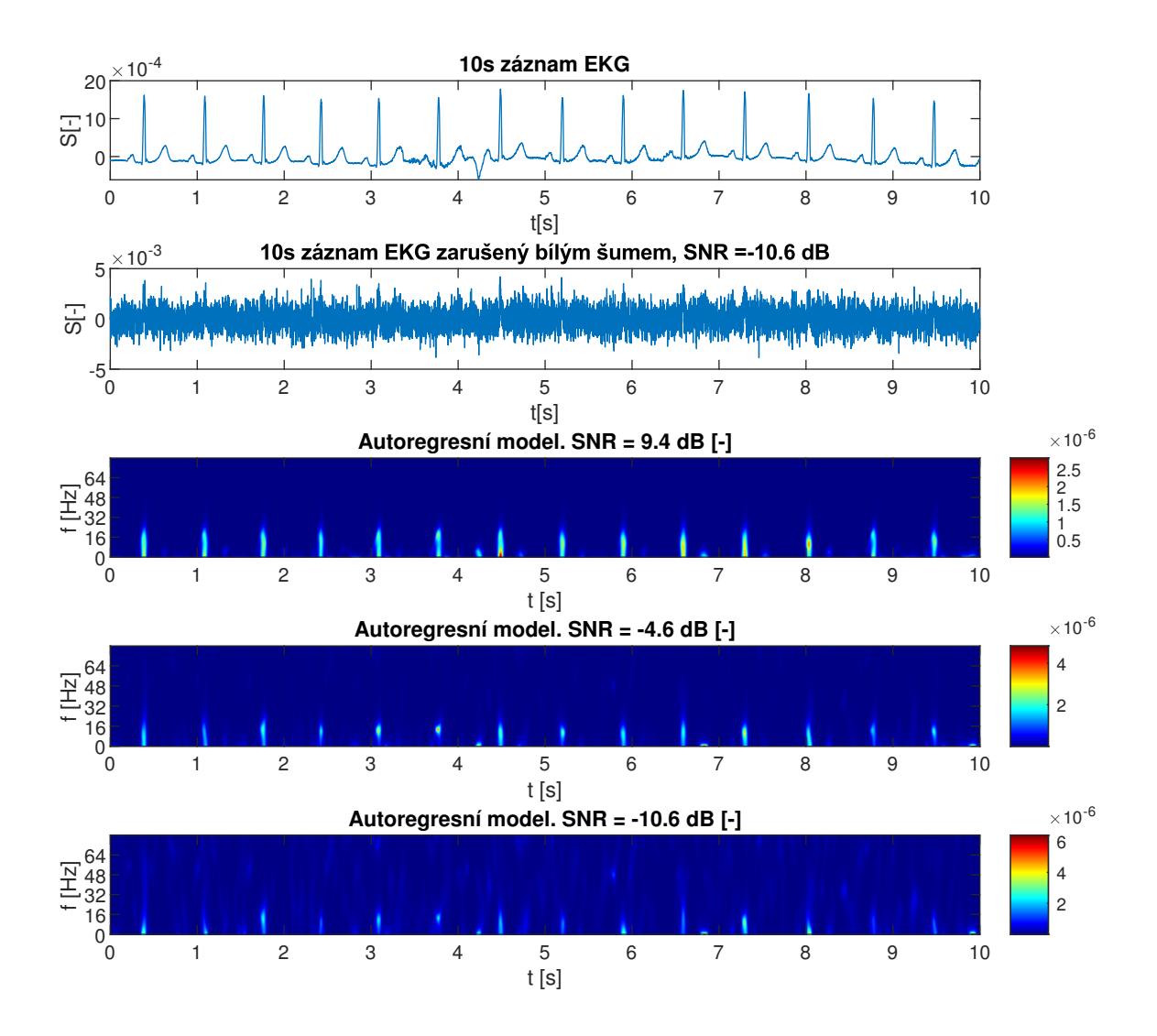

<span id="page-39-2"></span>Obr. 3.6: EKG signál uměle zašuměný aditivním bílým šumem s různým rozptylem.

# <span id="page-39-0"></span>**3.3 Vliv analyzovaného signálu na kvalitu spektrogramu**

#### <span id="page-39-1"></span>**3.3.1 SNR**

Tento faktor byl již částečně rozebrán v kapitole [3.2.6,](#page-36-0) kde bylo demonstrováno, že parametrické odhady spektrogramu poskytují lepší poměr signál šum i ve výsledném spektrogramu, tedy i kvalitnější spektrogram.

Jelikož se nedá jednoduše porovnávat výsledný spektrogram mezi metodami z důvodů jako je například fakt, že Vlnková transformace rozkládá do oktávových pásem, je nutné tuto vlastnost charakterizovat pro každou metodu zvlášť. Pro analýzu byl vzat již uvedený úsek EKG, který byl následně analyzován jednotlivými metodami v surové nezarušené formě a v zarušené formě. Následně byla hodnocena

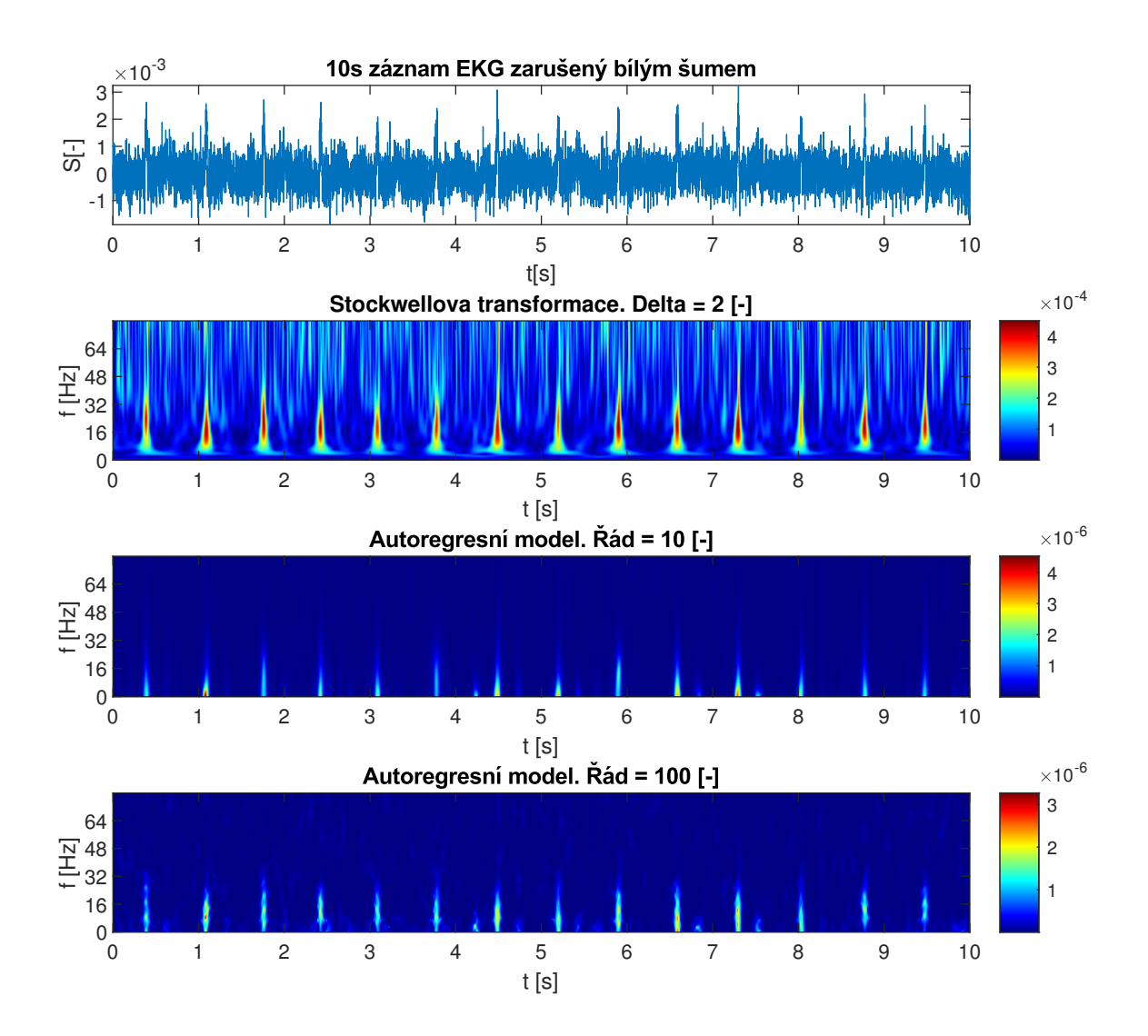

<span id="page-40-0"></span>Obr. 3.7: EKG signál uměle zašuměný aditivním bílým šumem s konstantním rozptylem a střední hodnotou 0, výsledné SNR je -4,6 dB. Pro ukázku odolnosti Burgovy metody vůči šumu je navíc zobrazen spektrogram vytvořený ST transformací. Burgova metoda byla aplikovaná v čase za pomoci Gaussovského okna o směrodatné odchylce 30 ms.

střední kvadratická odchylka spektrogramu zašuměného ekvivalentu vůči originálu.

Kvantifikovat přímo SNR spektrogramu se ukázalo jako nevhodné, proto byla kvantifikovaná střední úroveň šumu ve výsledném spektrogramu a Pearsonův korelační koeficient mezi originálním a zašuměným spektrogramem.

Z tabulek [3.1](#page-41-0) a [3.3](#page-42-1) se zdá, že z hlediska míry šumu vítězí suverénně metoda Hilbert-haugovy transformace (HHT), jak ale napoví výsledky z tabulky [3.2](#page-41-1) není tomu tak. Toto dobře ilustruje problematiku výběru vhodné metriky pro porovnání spektrogramů. Z pohledu šumu se zdá že metoda HHT je téměř ideální, nicméně

<span id="page-41-0"></span>Tab. 3.1: Výsledky analýzy vlivu zašumění na odhad spektrogramu respektive škálogramu. Všechny hodnoty uvedené v tabulce jsou v dB. Hodnoceno pomocí odhadu úrovně šumu zašuměného spektrogramu.

| SNR signálu [dB] | Gabor    | <b>CWT</b> | Burg     | <b>ST</b> | <b>HHT</b> |
|------------------|----------|------------|----------|-----------|------------|
| 60.0             | $-115.0$ | $-141.0$   | $-152.0$ | $-150.0$  | $-196.0$   |
| 30.0             | $-83.2$  | $-118.0$   | $-117.0$ | $-119.0$  | $-191.0$   |
| 20.0             | $-72.8$  | $-108.0$   | $-104.0$ | $-107.0$  | $-184.0$   |
| 3.0              | $-55.8$  | $-92.7$    | $-86.3$  | $-88.5$   | $-163.0$   |
| $-3.0$           | $-49.9$  | $-88.2$    | $-80.2$  | $-82.5$   | $-155.0$   |
| $-10.0$          | $-42.7$  | $-81.8$    | $-72.9$  | $-75.2$   | $-146.0$   |

<span id="page-41-1"></span>Tab. 3.2: Výsledky analýzy vlivu zašumění na odhad spektrogramu respektive škálogramu. Hodnoceno pomocí Pearsonova korelačního koeficientu mezi originálním a zašuměným ekvivalentem.

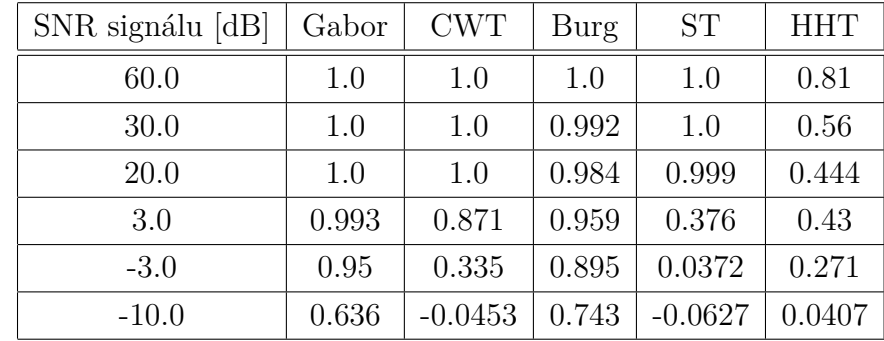

opak je pravdou, protože u této metody je odhad míry šumu zatížený prahováním, které se v jejím samotném výpočtu nachází. Toto prahování samo působí jako filtr, který způsobí, že místo šumových hodnot ve výsledném odhadu se nacházejí nuly. Na druhou stranu, jak ukazuje korelační koeficient, výsledný spektrogram není vůbec podobný referenčnímu, čili tato metoda naopak selhává téměř nejhůře společně s CWT.

Opačný případ se týká Gaborovy transformace, kde se podle korelačního koeficientu zdá, že by mohla být vhodná. Nicméně z odhadu úrovně šumu ve spektrogramu a z hodnoty *Mean squared error* (MSE) se ukazuje, že je na tom nejhůře.

Nejlépe podle obou kritérií obstojí metoda odhadu spektra založená na Burgově metodě odhadu autoregresního modelu. Na druhu stranu u této metody nemůže být příliš řeč o detailním spektrogramu, jelikož ani modely vyšších řádů nedokáží dobře vystihnout spektra reálných signálů, a tak je výsledný spektrogram i v nezašuměném případě spíše odhadem obálky ideálního spektrogramu.

| SNR signálu [dB] | Gabor      | <b>CWT</b> | Burg       | <b>ST</b>  | <b>HHT</b> |
|------------------|------------|------------|------------|------------|------------|
| 60.0             | 1.36e-16   | 8.62e-24   | 3.78e-15   | 2.44e-25   | 2.83e-28   |
| 30.0             | 1.71e-13   | 8.96e-21   | $3.79e-15$ | $3.19e-22$ | 2.68e-27   |
| 20.0             | 1.95e-12   | 1.12e-19   | $3.83e-15$ | 9.41e-21   | $6.26e-28$ |
| 3.0              | $7.05e-11$ | $4.63e-17$ | $4.02e-15$ | 1.95e-17   | $9.59e-28$ |
| $-3.0$           | $5.22e-10$ | $6.16e-16$ | $4.36e-15$ | $2.61e-16$ | 2.78e-27   |
| $-10.0$          | $7.05e-9$  | 1.63e-14   | $6.34e-15$ | 7.44e-15   | 5.96e-26   |

<span id="page-42-1"></span>Tab. 3.3: Výsledky analýzy vlivu zašumění na odhad spektrogramu respektive škálogramu. Hodnoceno pomocí Střední kvadratické odchylky mezi originálním a zašuměným ekvivalentem.

#### <span id="page-42-0"></span>**3.3.2 Počet dostupných realizací a délka signálu**

Vliv počtu realizací je do značné míry spíše teoretická otázka, jelikož v praxi se těžko získává větší počet realizací daného procesu. U délky signálu je to již zajímavější, jelikož zde samozřejmě dochází k limitaci frekvenčního rozlišení v případě krátkého signálu. U časově frekvenční analýzy je toto možné ovlivnit délkou okna. Kompromis mezi délkou signálu a rozlišením spektra byl už zmíněn v teorii a ukázán například v kapitole [3.2.2.](#page-33-0) Druhým faktorem který je možné zkoumat, je míra zašumění v závislosti na délce signálu (okna).

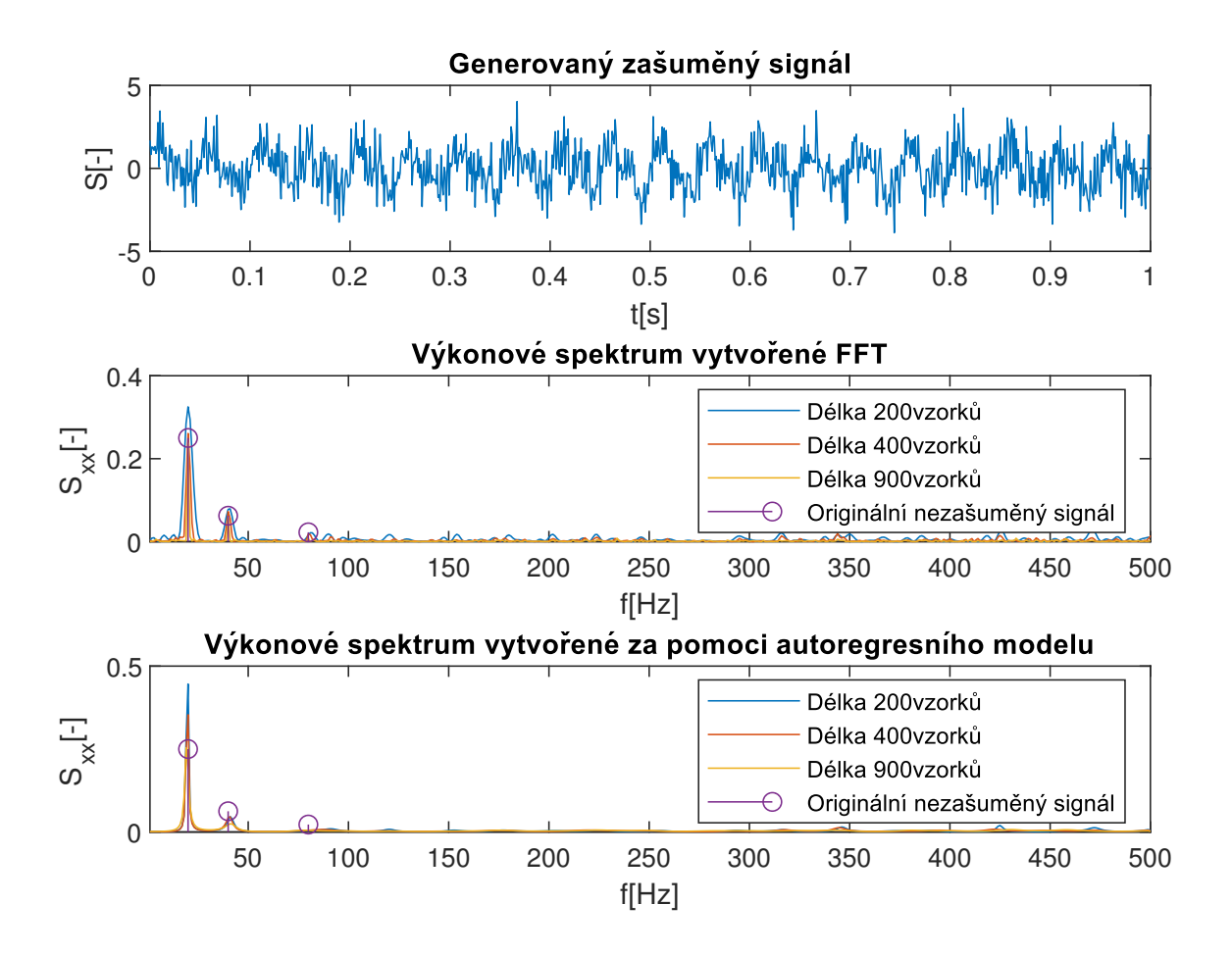

<span id="page-43-0"></span>Obr. 3.8: Simulovaný signál se třemi frekvenčními složkami (20, 40, 80) Hz a přidaným šumem pro vytvoření SNR 0 dB. Analyzovány jsou tři různé délky vstupního signálu klasickou FFT a odhadem spektra s pomocí autoregresního modelu.

Z obrázku [3.8](#page-43-0) je patrné, že není výrazný rozdíl v odhadu spekter pro různé délky signálů, alespoň ne pro ty frekvenční složky, které vystupují z úrovně šumu. Z toho se dá dovodit, že to samé bude platit, pokud budeme analyzovat signál s různými délkami. Na druhou stranu nelze opomíjet již zmíněný kompromis mezi rozlišením spektra a délkou vstupního signálu.

Pro odhad využívající Burgovu metodu navíc platí, že výsledné spektrum nemusí dokonale kopírovat ani složky za normálních okolností vystupující nad úroveň šumu, což je patrné na mírném posuvu odhadnutého spektra oproti referenčnímu v oblasti první frekvenční složky.

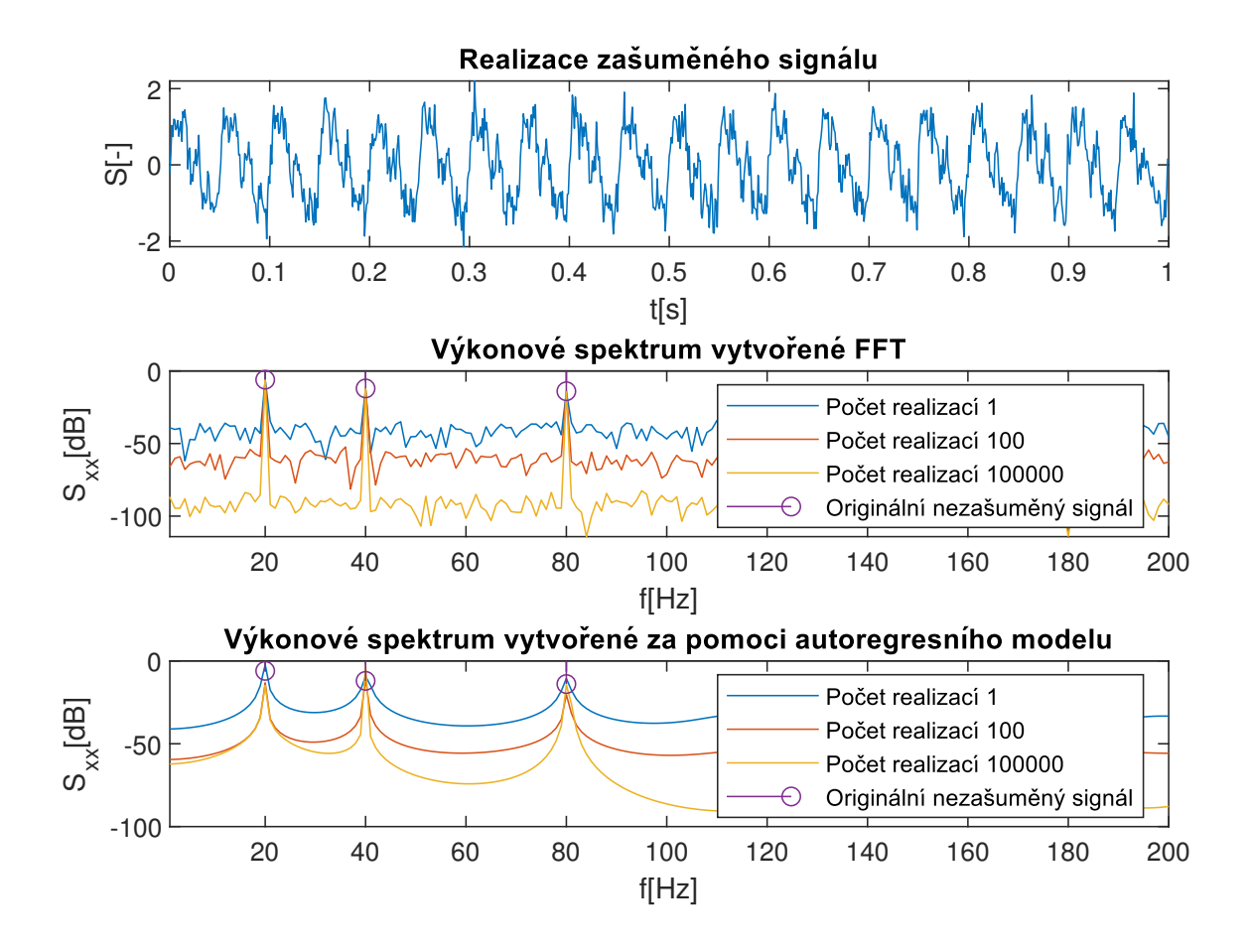

<span id="page-44-1"></span>Obr. 3.9: Simulovaný signál se třemi frekvenčními složkami (20,40,80) Hz a přidaným šumem pro vytvoření SNR 10 dB. Zobrazeny jsou spektra v dB pro různé počty dostupných realizací.

Na obrázku [3.9](#page-44-1) je patrné, že větší počet realizací vede ke zvýšení SNR v odhadu spektra, tedy klesá hladina šumu ve spektrech.

## <span id="page-44-0"></span>**3.4 Databáze signálů**

Pro účely vytvoření ukázek metod v navazující bakalářské práci byla vytvořena databáze signálů, na které je možné aplikovat metody časově-frekvenční analýzy. Signály byly vybírány na základě parametrů probraných v kapitole [3.1.](#page-30-1) Databáze se skládá ze statické a dynamické části.

Statická část se týká reálných signálů, které jsou uloženy ve své surové podobě. Tyto signály je možné načíst, případně zašumět, zobrazit a analyzovat.

Dynamická část se skládá z funkcí generující požadované signály, na základě zadaných parametrů. Což umožňuje mít k dispozici maximální variabilitu vstupních dat pro testování.

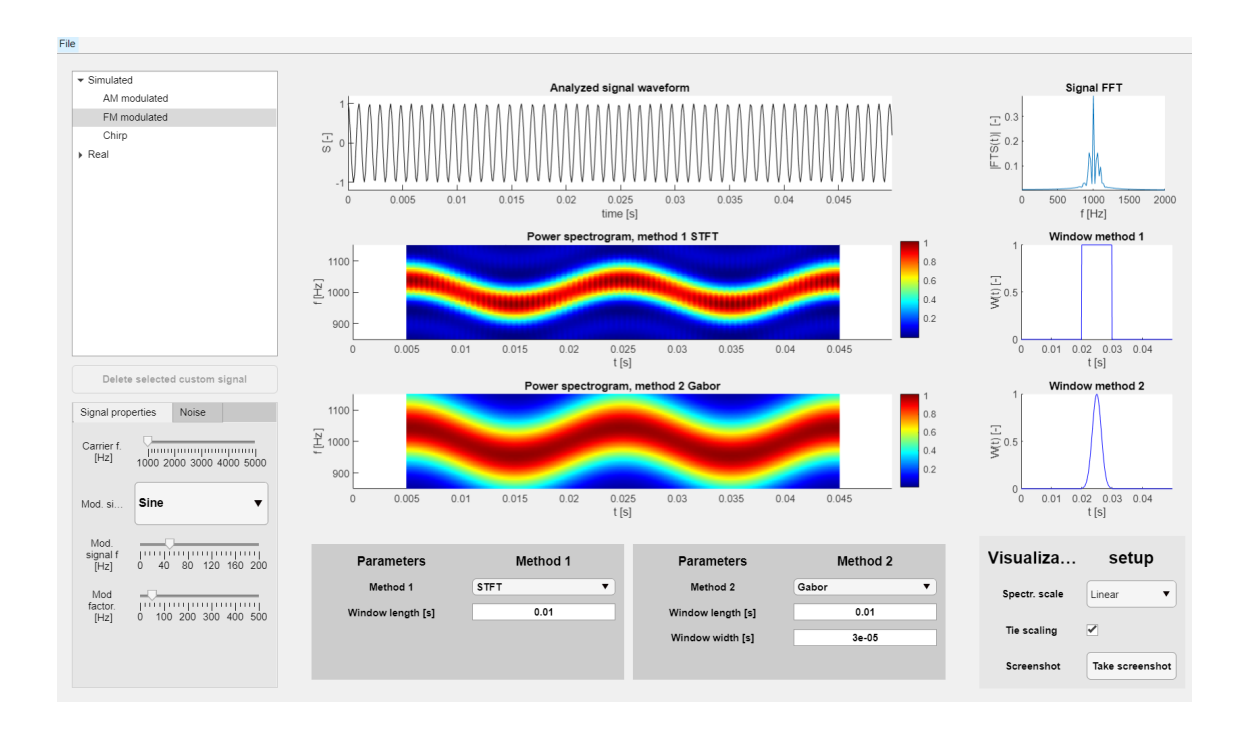

<span id="page-45-1"></span>Obr. 3.10: Ukázka hlavního okna navržené aplikace. Zobrazena je analýza FM signálu pomocí dvou různých metod.

Získané a vytvořené signály je možné následně zašumět podle potřeby a ilustrovat problematiku analýzy zašuměných signálů.

<span id="page-45-2"></span>Seznam signálů existujících v databázi je možné najít v tabulce [3.4.](#page-45-2)

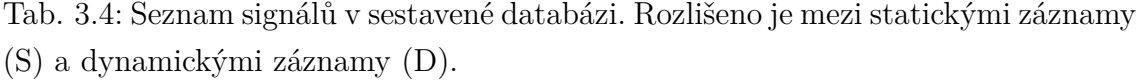

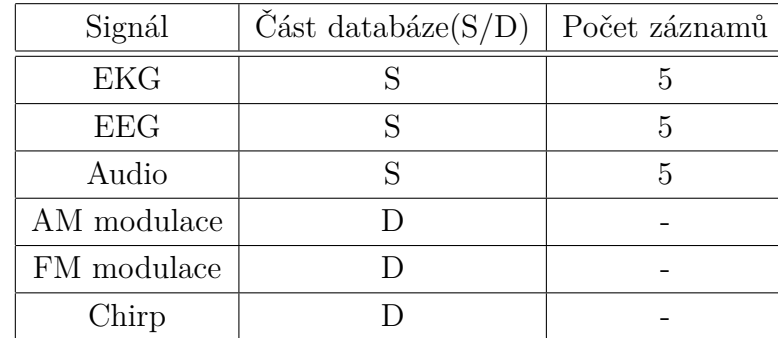

## <span id="page-45-0"></span>**3.5 Navržená aplikace**

Pro demonstrační účely byla vytvořena grafická aplikace v prostředí MATLAB (Obr. [3.10\)](#page-45-1). Návod k aplikaci je součástí přílohy [A.](#page-54-0) Aplikace umožňuje zobrazení signálů v databázi a jejich analýzu pomocí prezentovaných metod časově-frekvenční analýzy. Syntetické signály je možné modifikovat, změnou jejich kmitočtu případně změnou vlastností modulace. Všechny signály je možné zašumět aditivním a multiplikativním šumem, přičemž je prezentován odhad SNR.

Aplikace také umožňuje analýzu vlastního signálu v jednom ze známých audio formátů (waw, mp3, flac). Samozřejmě je možné analyzovat pouze signály s jedním kanálem, proto jsou případné audio záznamy převedeny na monofonní pomocí průměru stereo kanálů. Vzhledem k náročnosti výpočtu některých prezentovaných metod je vstupní délka signálu omezena na 50000 vzorků. Vzhledem k tomu, že byla ale aplikace navrhována jako demonstrační a ne jako plnohodnotný nástroj časověfrekvenční analýzy, je toto omezení spíše kosmetické a v případě rozvoje aplikace by jej bylo možné odstranit.

#### <span id="page-46-0"></span>**3.5.1 Možnosti aplikace**

Aplikace umožňuje porovnání vypočtených spektrogramů pomocí dvou rozdílných metod. Pro tyto účely pod sebou zobrazuje jak původní signál, tak i časově zarovnané spektrogramy. Navíc zobrazuje i použitá okna při výpočtu samotných spektrogramů a spektrum celého signálu.

Pro účely počítačového cvičení je možné rychle exportovat spektrogramy pomocí k tomu určeného tlačítka. Stejně tak je možné měnit škály spektrogramů případně jejich škály zamykat.

Stromové zobrazení struktury databáze je generováno dynamicky, je tedy možné přidat nový signál do souboru *Signals.mat* případně nahrát pomocí menu *File* a automaticky dojde k přidání i do patřičného uzlu stromové struktury. Při nahrávání vlastních signálů by však měla být zvažována již zmíněná náročnost výpočtu mnoha metod.

#### <span id="page-46-1"></span>**3.5.2 Programové řešení**

Program je vytvořen v prostředí MATLAB verze 2021b. Je využit modul pro vytváření aplikací s grafickým rozhraním. Pro zajištění škálovatelnosti okna jsou jednotlivé prvky umístěny na do několika mřížek.

Vzhledem k tomu, že nebyl předpokládán velký rozsah aplikace, byl celý kód implementován do jednoho souboru, to sice zmenšuje přehlednost kódu, ale umožňuje jednoduchou distribuci aplikace bez přibalování potřebných funkcí MATLAB. Předpokládá se využití na pracovních stanicích s již nainstalovanou verzí MATLAB. V případě že by aplikace byla využívána na jiné stanici je třeba aplikaci zkompilovat a přibalit tzv. *Runtime*. Toto ale může výrazně zvětšit velikost výsledné aplikace, což je pro využití při výuce a její umístění např. na E-learning nepraktické.

Po načtení aplikace je sestaveno stromové znázornění databáze z datového souboru *Signals.mat* a jsou spočítány spektrogramy ze základního signálu, kterým je frekvenčně modulovaný signál.

Při změně signálu, nebo úpravě jeho parametrů jsou přepočítány oba odhady spektrogramů. Při úpravě parametrů jednotlivých metod dojde k přepočítání jen odpovídajícího spektrogramu, čímž se šetří čas. Stejně tak při úpravách vizualizace spektrogramů nedochází k přepočtu metod, ale pouze ke změně zobrazení.

V případě přidání nového signálu je signál zařazen do vlastní kategorie *Custom* v sekci reálných signálů. Stejně tak je možné tento signál odmazat stiskem příslušného tlačítka. Základní signály mazat nelze. Stejně tak nelze načíst signál se stejným jménem.

Část aplikace pro výpočet Burgovy metody v okně byla převzata z [\[21\]](#page-52-0) a následně upravena.

## <span id="page-47-0"></span>**3.6 Počítačové cvičení**

Návod k počítačovému cvičení je součástí příloh (příloha [A\)](#page-54-0). Obsahuje taky krátké seznámení s naprogramovanou aplikací. Ve cvičení si studenti vyzkouší jednotlivé metody na simulovaných signálech i na audiozáznamu. Ke každému bodu zadání jsou připraveny otázky, na které by studenti měli odpovědět a své odpovědi doložit spektrogramy získanými v aplikaci.

## <span id="page-47-1"></span>**3.7 Shrnutí doporučení pro odhad spektrogramů**

Odhady spektrogramů byly testovány s různými parametry s využitím navržené aplikace. Doporučení je možné formulovat pro jednotlivé typy signálů. Obecně se dá říci že nejdůležitějším parametrem je u všech metod pracujícím v určitém okně, jeho velikost a tvar. Tyto parametry totiž přímo ovlivňují kompromis mezi spektrálním a časovým rozlišení. Zjištěné poznatky byly ověřovány za pomoci naprogramované aplikace.

#### <span id="page-47-2"></span>**3.7.1 Simulované signály**

Pokud se jedná o klasické simulované signály jako je například FM modulovaný signál, či lineární chirp jeví se jako vhodné metody založené na klasickém STFT případně Gaborova transformace. Není-li signál zašuměný je možné taktéž použít Hilbert-Huangovu transformaci. Ostatní metody nejsou příliš vhodné kvůli svému proměnnému časově-frekvenčnímu rozlišení.

## <span id="page-48-0"></span>**3.7.2 Medicínské signály**

U medicínských signálů je možné sledovat buď obecně spektrální vlastnosti (především EEG), ale také rychlé proměny spektrálních vlastností v čase (EKG). V případě EEG je tedy vhodné i vzhledem k jeho téměř stochastické povaze volit autoregresní modely, případně pro hledání grafoelementů se může hodit i Stockwellova transformace. U EKG, kde často vyžadujeme přesnou časovou lokalizaci grafoelementů oceníme především vlastnosti Vlnkové transformace (CWT).

## <span id="page-48-1"></span>**3.7.3 Audio záznam**

Pro analýzu audio záznamu, je možné použít téměř všechny metody a použití konkrétní metody se odvíjí opět od aplikace a vlastností, které chceme detekovat. Jako startovací bod může být použita STFT a následně je možné využít dalších metod, například Vlnkové transformace, pokud požadujeme dobrou časovou lokalizaci.

|            | Typ signálu   Doporučené metody                    |
|------------|----------------------------------------------------|
| Umělý      | STFT, Gaborova transformace, HHT                   |
| Medicínský | Gaborova transformace, CWT, ST, autoregresní model |
| Audio      | Libovolný, dle úlohy.                              |

<span id="page-48-2"></span>Tab. 3.5: Shrnutí doporučení, pro jednotlivé typy signálů

# **Závěr**

<span id="page-49-0"></span>V této práci bylo demonstrováno několik metod pro časově-frekvenční analýzu signálů. Pro tyto účely byly naprogramovány, případně upraveny, funkce v prostředí MATLAB.

Byly porovnávány vlivy nastavení jednotlivých parametrů metod pro odhad spektra. Metody byly také porovnány z hlediska vlivu SNR na výsledný odhad spektrogramu. Z tohoto porovnání vyplývá, že metoda založená na autoregresním modelu poskytuje nejlepší odolnost vůči šumu při odhadu spektra. Na druhou stranu jiné metody mohou poskytovat lepší frekvenční rozlišení a přesnější reprezentaci signálů, které nejsou ze své vlastní povahy stochastické. Pro tyto signály může znamenat odhad pomocí parametrické metody chyby v odhadu, která se projeví jako frekvenční posuny odhadnutých složek. Tato chyba je způsobená nejspíše tím, že jednoduché AR modely n-tého řádu, nejsou schopné dobře popsat složitá spektra signálů. Popis složitějších spekter totiž vyžaduje vysoké řády AR modelu, což je problematické z hlediska věrohodnosti výsledku, jelikož pro věrohodný odhad AR parametrů modelu je nutné mít i dostatečně dlouhý signál, který obsahuje násobně více vzorků než je počet koeficientů AR modelu.

Při pozorování vlivu dostupné délky signálu na kvalitu spektra nebyl pozorován téměř žádný rozdíl. Na druhou stranu, pokud dovolíme signál rozdělit na menší úseky a ty považovat za nezávislé realizace pozorovaného procesu, je možné využít průměrování pro dosažení lepšího SNR ve výsledných odhadech spekter potažmo spektrogramů.

Byla vytvořena databáze signálů obsahující několik reálných a generovaných signálů, které byly využity v této práci pro prezentaci jednotlivých metod.

Na základě této databáze byla vytvořena grafická aplikace v prostředí MATLAB. V této aplikaci je možné porovnávat mezi sebou metody na signálech z databáze.

S využitím naprogramované aplikace byl sestaven návod do počítačového cvičení, kde si mohou studenti jednotlivé metody vyzkoušet.

Taktéž byly stanoveny doporučení pro odhady spektrogramů, jednak obecně, ale i ve vztahu k vybraným skupinám signálů.

## **Literatura**

- <span id="page-50-1"></span><span id="page-50-0"></span>[1] HABERL, Ralph. EKG do kapsy. Praha: Grada, 2012. ISBN 978-80-247-4192-5.
- <span id="page-50-2"></span>[2] TATUM, William O., 2008. Handbook of EEG interpretation. B.m.: Demos Medical Pub.
- <span id="page-50-6"></span>[3] BOASHAS, B. Time-Frequency Signal Analysis and Processing, 2nd Eddition, London" Academic Press, 1020 pp., ISBN 978-0-12-398499-9
- <span id="page-50-4"></span>[4] PROAKIS, John G. a Dimitris G. MANOLAKIS. Digital signal processing. Pearson new international edition. Harlow, Essex: Pearson, [2014]. ISBN 9781292025735.
- <span id="page-50-5"></span>[5] PROAKIS, J. G., RADER, Ch. M., LING, F., MOONEN, M., PROUDLER, I. K., NIKIAS, Ch. L. Algorithms for Statistical Signal Processing. 1.vyd. New Jersey: Prentice Hall, 2002, 564 s. ISBN 0-13-062219-2
- <span id="page-50-3"></span>[6] JAN, Jiří. Digital signal filtering, analysis and restoration. London: The Institution of Electrical Engineers, 2000. ISBN 978-0852967607.
- <span id="page-50-7"></span>[7] STOCKWELL, R.G., L. MANSINHA a R.P. LOWE. Localization of the complex spectrum: the S transform. IEEE Transactions on Signal Processing [online]. 44(4), 998-1001 [cit. 2021-11-14]. ISSN 1053587X. Dostupné z: doi:10.1109/78.492555
- <span id="page-50-9"></span>[8] ZEILER, A., R. FALTERMEIER, I. R. KECK, A. M. TOME, C. G. PUNTO-NET a E. W. LANG. Empirical Mode Decomposition - an introduction. In: The 2010 International Joint Conference on Neural Networks (IJCNN) [online]. IEEE, 2010, 2010, s. 1-8 [cit. 2021-11-14]. ISBN 978-1-4244-6916-1. Dostupné z: doi:10.1109/IJCNN.2010.5596829
- <span id="page-50-8"></span>[9] POULARIKAS, Alexander D., 2010. Transforms and applications handbook. Boca Raton, Fla: CRC Press.
- <span id="page-50-10"></span>[10] JORGENSEN, Palle E. T. a Myung-Sin SONG. Comparison of Discrete and Continuous Wavelet Transforms. MEYERS, Robert A., ed. Computational Complexity [online]. New York, NY: Springer New York, 2012, 2012, s. 513-526 [cit. 2021-11-17]. ISBN 978-1-4614-1799-6. Dostupné z: doi:10.1007/978-1-4614- 1800-9\_34
- <span id="page-50-11"></span>[11] BOTCHKAREV, Alexei. A New Typology Design of Performance Metrics to Measure Errors in Machine Learning Regression Algorithms. Interdisciplinary

Journal of Information, Knowledge, and Management [online]. 2019, 14, 045-076 [cit. 2021-11-17]. ISSN 1555-1229. Dostupné z: doi:10.28945/4184

- <span id="page-51-4"></span>[12] Statistical Correlation. Wolfram mathworld [online]. Dostupné z: https://mathworld.wolfram.com/StatisticalCorrelation.html
- <span id="page-51-5"></span>[13] OPPENHEIM, Alan V., Alan S. WILLSKY a S. Hamid NAWAB. Signals and systems. 2nd ed. Upper Saddle River: Prentice Hall, 1997. ISBN 978- 0138147570.
- <span id="page-51-7"></span>[14] NOREEN, Umber, Ahcene BOUNCEUR a Laurent CLAVIER. A study of LoRa low power and wide area network technology. In: 2017 International Conference on Advanced Technologies for Signal and Image Processing (ATSIP) [online]. IEEE, 2017, 2017, s. 1-6 [cit. 2022-05-18]. ISBN 978-1-5386-0551-6. Dostupné z: doi:10.1109/ATSIP.2017.8075570
- <span id="page-51-6"></span>[15] LAWRENCE, Der. Frequency Modulation (FM) Tutorial [online]. In: . Silicon Laboratories Inc, 2008 [cit. 2022-05-29]. Dostupné z: https://web.archive.org/web/20190303023627/http://pdfs.semanticscholar.org /c122/bb065f9a5540970b7a1298a908e88af6dfb9.pdf
- <span id="page-51-0"></span>[16] NEMCOVA, Andrea, Radovan SMISEK, Kamila OPRAVILOVÁ, Martin VI-TEK, Lukas SMITAL a Lucie MARŠÁNOVÁ, 2020. Brno University of Technology ECG Quality Database (BUT QDB) [online]. 2020. B.m.: PhysioNet. Dostupné z: doi:10.13026/KAH4-0W24
- <span id="page-51-1"></span>[17] GOLDBERGER, Ary L., Luis A. N. AMARAL, Leon GLASS, Jeffrey M. HAUSDORFF, Plamen Ch. IVANOV, Roger G. MARK, Joseph E. MIETUS, George B. MOODY, Chung-Kang PENG a H. Eugene STANLEY, 2000. Physio-Bank, PhysioToolkit, and PhysioNet [online]. 13. červen 2000. B.m.: Ovid Technologies (Wolters Kluwer Health). Dostupné z: doi:10.1161/01.cir.101.23.e2153
- <span id="page-51-2"></span>[18] ALVAREZ-ESTEVEZ, Diego a Roselyne RIJSMAN, 2021. Haaglanden Medisch Centrum sleep staging database [online]. 2021. B.m.: PhysioNet. Dostupné z: doi:10.13026/7EGW-0P30
- <span id="page-51-3"></span>[19] ALVAREZ-ESTEVEZ, Diego a Roselyne M. RIJSMAN, 2021. Inter-database validation of a deep learning approach for automatic sleep scoring [online]. 16. srpen 2021. B.m.: Public Library of Science (PLoS). Dostupné z: doi:10.1371/journal.pone.0256111
- <span id="page-51-8"></span>[20] Matlab Choose wavelet. Mathworks [online]. [cit. 2021-11-20]. Dostupné z: https://www.mathworks.com/help/wavelet/gs/choose-a-wavelet.html

<span id="page-52-0"></span>[21] PELÁEZ, J. de la Torre. Windowed burg method [online]. [cit. 2022-05-31]. Dostupné z: https://www.mathworks.com/matlabcentral/fileexchange/1565 windowed-burg-algorithms?focused=5034586&tab=function

# **Seznam symbolů a zkratek**

<span id="page-53-0"></span>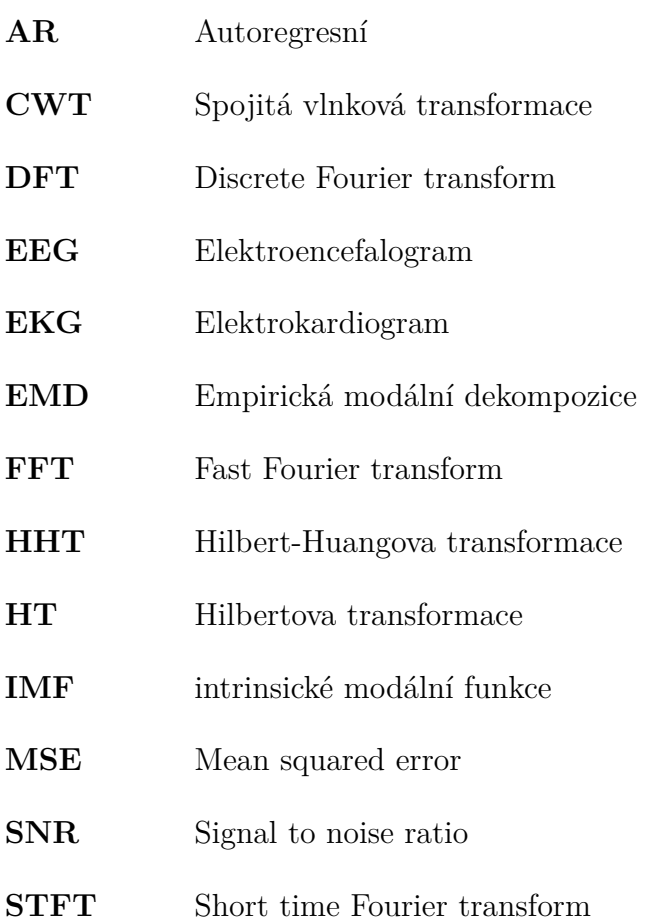

# <span id="page-54-0"></span>**A Počítačové cvičení**

# Časově-frekvenční analýza signálů

## Jiří Vitouš

## VUT Brno

# **1 Teoretický úvod**

Časově-frekvenční analýza signálů je velice užitečný nástroj pro analýzu nestacionárních signálů. Tyto signály mění své spektrální vlastnosti v čase, jinými slovy jejich spektrum je závislé na časovém okamžiku, ze kterého je spočítáno. Zásadním rozdílem mezi klasickou frekvenční analýzou signálů a časově-frek-venčním přístupem, je výpočet spektra v jednotlivých časových úsecích (oknech) a ne z celého signálu naráz. Principiálně lze sledovat amplitudové a fázové spektrum signálu, ale mnohem běžnější je sledovat amplitudové respektive výkonové spektrum.

## **1.1 Metody časově-frekvenční analýzy**

#### **1.2 Zobrazení**

Vývoj spektra signálu v čase se zobrazuje pomocí tzv. spektrogramu. Jedná se tradičně o pole, kde jeden jeho rozměr patří času a druhý frekvenci. Hodnoty v tomto poli pak odpovídají většinou odhadu výkonu jednotlivých spektrálních složek v daném čase. Spektrogram je možné vidět na obrázku 1.

#### **i**

**Info:** Ve speciálním případě, kdy se používá k analýze Vlnková transformace se tento obraz nazývá škálogram.

## **i**

**Info:** Spektrogram bývá ořezaný na krajích. Spektrogram se totiž počítá vzhledem k časovému středu analyzovaného úseku. Tím pádem pokud je definovaný analyzovaný úsek jako 1000 vzorků, je evidentní že první plnohodnotný spektrogram je možné získat až pro vzorek 500 analyzovaného signálu. Některé prezentované metody mohou využívat pro řešení této situace například doplnění nulami, nebo zrcadlení signálu. Tím pádem jsou ale odhady spektrogramů na začátku a konci signálu méně věrohodné (Ne každý signál začíná a končí nulami a stejně tak nebývá symetrický kolem počátku/konce, aby zrcadlení doplnilo signál správně).

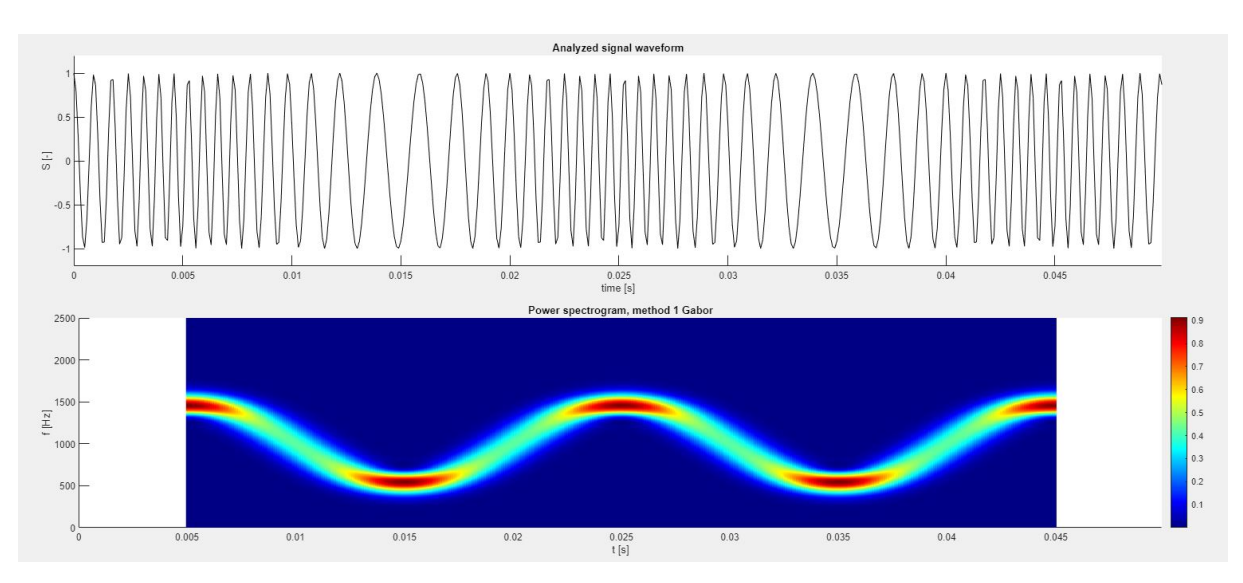

Obr. 1: Signál frekvenčně modulovaný funkcí sinus a příslušný spektrogram.

## **1.2.1 STFT**

Základní a nejjednodušší metoda pro časově-frekvenční analýzu je Short time Fourier transform (STFT). Tato transformace vybírá ze signálu úseky o určité délce a počítá z nich spektra. Jedná se o nejjednodušší metodu. Problém této metody spočívá v předpokladech kladených na korektní výpočet diskrétní Fourierovy transformace. Tyto požadavky jsou buď nekonečný signál, nebo signál periodický. Ani jedno nebývá splněno u skutečných signálů. Periodického průběhu signálu lze dosáhnout jen u harmonických signálů, nebo u signálů obsahující celočíselné násobky harmonických složek. U ostatních signálů, nebude nikdy spektrum spočítané dokonale a ve spektru se projeví tvar použitého okna. Pro STFT je okno obdélníkové (vysekneme část signálu, čili jako bychom signál násobili obdélníkovým oknem). Ve spektru se tedy tím pádem projeví frekvenční obraz obdélníkového okna - funkce sinc.

#### **Parametry**

• Délka okna (*window length*) - délka obdélníkového okna v sekundách. Ovládá poměr časového a frekvenčního rozlišení. Je vhodné ji nastavit dostatečně malou aby byly patrné změny spektra v čase. Při příliš nízké hodnotě bude mít spektrum velice špatné rozlišení.

#### **1.2.2 Gaborova transformace**

Gaborova transformace stojí na stejných principech jako STFT, ale místo obdélníkového okna násobí signál oknem Gaussovým. Toto okno utlumí signál na krajích vybraného úseku, tím pádem signálu vnutí určitou formu periodičnosti. Toto způsobí potlačení artefaktů ve spektru, ale za cenu širší spektrální čáry.

#### **Parametry**

• Délka okna (*window length*) - délka Gaussova okna v sekundách. Ovládá poměr časového a frek-venčního rozlišení. Je vhodné ji nastavit dostatečně malou aby byly patrné změny spektra v čase. Při příliš nízké hodnotě bude mít spektrum velice špatné rozlišení.

• Šířka okna (*window width*) - rozptyl Gaussova okna. Obvykle by měl být alespoň o řád menší než je délka samotného okna, tak aby okno bylo skutečně Gaussovské a ne spíše obdélníkové.

#### **1.2.3 Stockwellova transformace**

Stockwellova transformace pracuje na podobném principu jako Gaborova transformace, jen upravuje šířku okna (rozptyl Gaussovy křivky) v závislosti na analyzované frekvenci. Tím pádem ovlivňuje časové rozlišení v závislosti na frekvenci dané složky. Typicky se rozptyl okna mění inverzně k analyzované frekvenci. Čili vyšší frekvence budou analyzovány užším oknem, což povede na lepší časové rozlišení, za cenu frekvenčního. U nižších frekvencí je situace opačná. Závislost šířky okna  $(\sigma)$  na frekvenci  $(f)$  určuje konstanta  $\delta$  (delta) podle vztahu:

$$
\sigma = \frac{1}{\delta |f|} \tag{1}
$$

#### **Parametry**

• δ- udává závislost šířky Gaussova okna na frekvenci. Vzhledem k tomu, že tento parametr ovlivňuje závislost reciproce, je vhodné začít s nastavováním na vyšších hodnotách, tak aby byla závislost šířky okna na frekvenci menší. Počáteční hodnota tak může být například 1.

#### **1.2.4 Spojitá vlnková transformace**

Vlnková transformace je obecný koncept využívající se k analýze, filtraci nebo i k potlačení šumu nestacionárních signálů. Velký úspěch tato transformace zažívá hlavně v případě medicínských signálů jako je EKG (Elektrokardiogram). Tato transformace spočívá v konvoluci grafoelementu (vlnky) se signálem. Tyto vlnky mají různé časově-frekvenční vlastnosti, z čehož je možné sestavit výsledný škálogram. Pro tyto účely existuje vždy jedna mateřská vlnka, od které jsou transformacemi odvozeny další (časové stlačování a dilatování vlnky). Pro časově-frekvenční analýzu se využívají téměř výhradně komplexní mateřské vlnky, které jsou postaveny na teorii tzv. Analytického signálu. Nejčastěji se používají tzv. *Morse* vlnky. Vlnková transformace má svou diskrétní i spojitou variantu (CWT- continuouse wavelet transform), pro časově-frekvenční analýzu se používá její spojitá varianta, na druhou stranu pro filtraci signálu spíše diskrétní varianty, především dyadická. Hlavní výhodou Vlnkové transformace pro časově-frekvenční analýzu je její časové rozlišení, kde dokáže velmi přesně časově lokalizovat frekvenční změny. Proto se využívá v analýze biologických signálů, například EKG.

U Spojité vlnkové transformaci je možné upravovat mateřskou *Morse* vlnku pro dosažení lepšího časo-vého respektive frekvenčního rozlišení. Pro tyto účely je možné měnit její 2 parametry. Jedná se o parametr symetrie  $\gamma$  a tzv. *time bandwidth product* vlnky  $P^2$ , což určuje vztah mezi její dobou trvání a šířkou frekvenčního pásma dané vlnky.

#### **Parametry**

- Při nastavení parametru  $\gamma$  na hodnotu 3, by mělo být dosaženo symetrické vlnky. Proto je to vhodné počáteční nastavení.
- Pokud se zároveň zvolí  $P^2$  jako 60 mělo by při výsledné časově frekvenční analýze dojít k získání přibližně stejného časového i frekvenčního rozlišení, což je opět vhodná počáteční hodnota k analýze. Úpravami  $P^2$  je možné získat užší, či širší vlnky.

#### **1.2.5 Hilbert–Huangova transformace**

Hilbert–Huangova transformace (HHT) je jednou ze složitějších metod analýzy signálu. Při ideálních podmínkách umožňuje vyextrahovat přesně hlavní frekvenční komponentu ze signálu. V opačném případě je ale velmi náchylná na šum. Pro extrakci využívá rozklad signálu do tzv. intrinsických modálních složek (IMF). Tyto složky mají několik klíčových vlastností.

První je jejich jednosložkový charakter (jsou velmi úzkopásmové) a rozdíl jejich horní a spodní obálky je přibližně roven nule. Vzhledem k tomu, že IMF lze považovat za jednosložkové, lze u nich stanovit dominantní okamžitou frekvenci. To se děje pomocí Hilbertovy transformace a Analytického signálu. Po získání dominantní frekvence je z každé IMF sestavena část spektrogramu, složením těchto částí vzniká spektrogram pro celý signál. Tato transformace se dá ovlivnit výsledným požadovaným frekvenčním rozlišením a rozmazáním spektrogramu, což je ale jen vizualizační pomůcka.

#### **Parametry**

- Požadované frekvenční rozlišení obvykle je vhodné jej nastavit co nejjemnější, čili na nejnižší možnou hodnotu.
- Rozmazání spektrogramu: Jedná se čistě o vizualizační parametr. Nicméně je vhodné jej zvýšit u reálných signálů, kde není možné zpravidla z principu určit hlavní frekvenci.

#### **1.2.6 Autoregresní modely**

Při analýze stochastických signálů je složité zaručit kvalitu odhadu výsledného spektrogramu. Z těchto důvodů byly vyvinuty metody, které využívají model šumu pro získání odhadu výkonového spektra. Princip je založený na průchodu ideálního šumu (většinou bílého) kanálem s určitou frekvenční charakteristikou. Autoregresní model se snaží vyřešit inverzní problém, tedy nalezení takového modelu kanálu (přenosovou funkci), která přemění změřený průběh na dokonalý šum. Používaný model systému se nejčastěji skládá pouze z  $n$  pólů. To je z důvodu garance stability výsledné přenosové funkce po její inverzi (z pólů se po inverzi stanou nulové body). Pokud by byly použity i nulové body, po jejich inverzi by se staly póly, které by mohly skončit mimo jednotkovou kružnici v Gaussově rovině a tím pádem způsobit nestabilitu filtru.

Při analýze touto metodou můžeme volit řád hledaného modelu, tedy počet pólů a šířku použitého okna. Pro toto cvičení byla implementována varianta využívající Gaussova okna s volitelným rozptylem (šířkou).

Problém této metody je že není zaručeno, že výsledný spektrogram bude odpovídat realitě. Burgova metoda využívaná při odhadech parametrů autoregresního modelu má vždy řešení, nicméně správnost tohoto řešení závisí na dodržení podmínek, jako je například odpovídající typ šumu v analyzovaném signálu a v modelu metody.

#### **Parametry**

- Šířka okna (*window width*), odpovídá opět rozptylu Gaussova okna, čili je vhodné jej nastavit tak, aby okno definovalo rozumné časové rozlišení.
- Vhodný řád autoregresního modelu závisí na typu signálu. Čím větší řád, tím lépe bude model kopírovat spektrum, ale bude méně odolný vůči šumu. Navíc příliš vysoký model pro umělé signály (například FM) může znamenat úplně chybný výsledek. Pro syntetické signály je tedy vhodné nastavit řád modelu přibližně 2, pro reálné signály více až několik desítek. V případě nastavení řádu modelu na 1, nebude odhad vhodný ani v jednom případě.

# **2 Návod k programu**

## **2.1 Spuštění**

Aplikaci je možné spustit dvojklikem a v případě, že se nachází na počítači nainstalovaný MATLAB dojde k automatickému spuštění. Případně je možné aplikaci spustit přímo přes MATLAB, s tím, že dojde nejprve k otevření editoru aplikace a až pak je možné ji spustit.

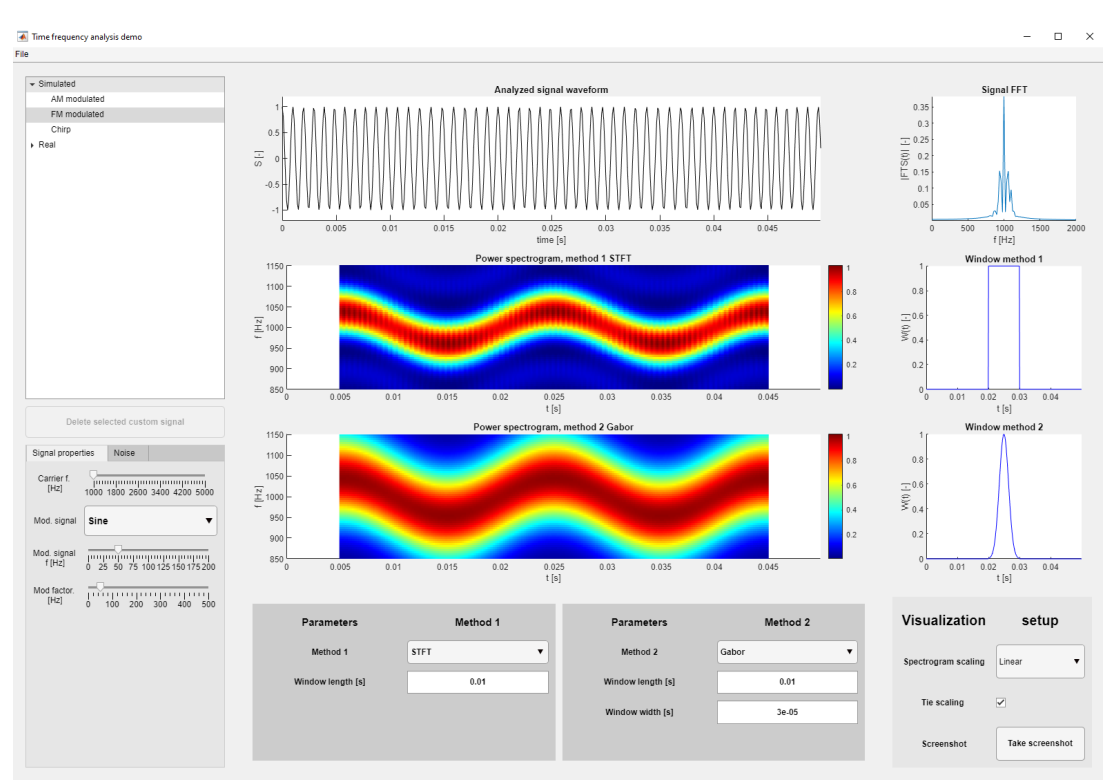

Obr. 2: Hlavní obrazovka programu

## **2.2 Rozložení**

V levé části se nacházejí prvky týkající se analyzovaného signálu. Je zde možné vybírat z jednotlivých signálů a případně upravovat jejich vlastnosti. Uprostřed se vykresluje samotný signál a jeho spektrogramy. V pravé části je možné vidět spektrum celého signálu a tvar oken jednotlivých metod, pokud tyto metody definované okno mají. V pravé spodní části se pak nachází nastavení zobrazení.

## **2.3 Základní ovládání**

Program umožňuje porovnat dvě metody na zvoleném signálu. V levém horním rohu je možné vybírat z nabízených signálů (Obr. 3a). K dispozici jsou umělé i reálné signály. Pro umělé signály je možné upravovat jejich vlastnosti v levém dolním rohu okna (Obr. 3b). Jedná se o nosnou frekvenci (*carrier f.*), frekvenci modulačního signálu (*Mod. signal f.*) i hodnotu jeho modulačního koeficientu (*Mod. factor/depth*), tedy hloubky modulace respektive tzv. frekvenčního zdvihu (konverzní faktor popisující vztah amplitudy modulačního signálu a velikosti výsledné frekvenční modulace). V případě lineárního chirpu je možné nastavovat startovací a koncovou frekvenci signálu. V nabídce *noise* viz Obr. 3c je možné upravovat přidání šumu a sledovat SNR (poměr signál šum).

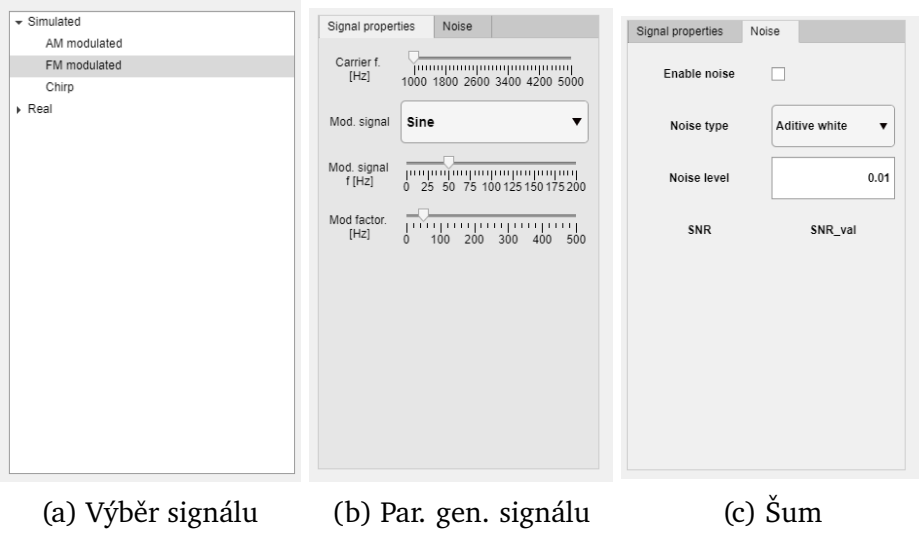

Obr. 3: Základní ovládání vlastností analyzovaného signálu

## **2.4 Nastavení metod časově-frekvenční analýzy**

Jednotlivé metody se volí pod spektrogramy viz Obr. 4. Je možné vybírat ze všech prezentovaných metod a pro každou se zobrazí parametry k nastavení. Při změně metody se tyto parametry přenášejí v závislosti na jejich limitech, proto je nutné je při změně metody patřičně nastavit. Po změně parametru metody, dojde k přepočítání patřičného spektrogramu. Při analýze reálných signálů je potřeba počítat s určitou prodlevou, hlavně v případě autoregresního modelu, který je nejnáročnější metodou na výpočet.

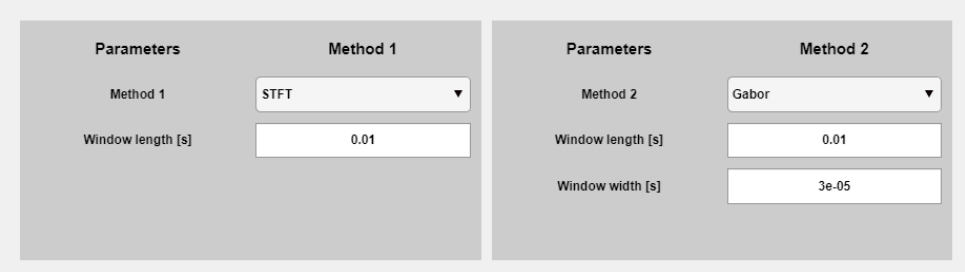

Obr. 4: Nastavení metod

## **2.5 Vizualizace a ukládání výsledků analýzy**

Vizualizaci spektrogramů (Obr. 5) je možné upravit v pravém dolním rohu obrazovky. Je možné volit mezi lineárním nebo logaritmickým škálováním amplitud. Logaritmická škála je vhodná pro zobrazení spekter reálných signálů, ale může být použita i u simulovaných. Dále je možné uzamknout škálování obou spektrogramů. Pokud je tato možnost zatržena řídí se škála spodního spektrogramu škálou spektrogramu horního. To umožňuje přímé porovnání výsledků obou metod.

Pro uložení signálu a příslušných spektrogramů je možné použít tlačítko *Take screenshot*. Po stisku budou data uložena v nově vytvořené složce v kořenovém adresáři aplikace. Pro uložení jednotlivých obrázků je také možné ukládat výsledky pomocí patřičné ikonky v každém grafu.

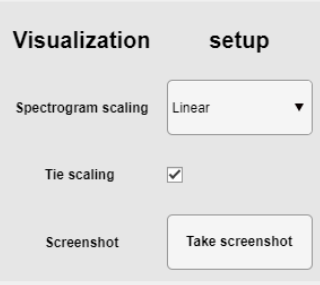

Obr. 5: Nastavení vizualizace

## **2.6 Vysvětlení zobrazovaných grafů**

Ve středové části je možné sledovat samotný signál (jeho časový průběh) a odhadnuté spektrogramy pomocí první, respektive druhé vybrané metody. V pravé horní části se nachází amplitudové spektrum spočítané z celého signálu. Pro krajní případy, kdy okno transformace nastavíme velice dlouhé, bude toto spektrum celého signálu vlastně odpovídat zobrazení řezu spektrogramem. Pod spektrem se nacházejí již zmíněná okna (Obr. 6) a jejich vztah k délce signálu. Plovoucí okno je zobrazené na stejné časové ose jako analyzovaný signál v jeho středu.

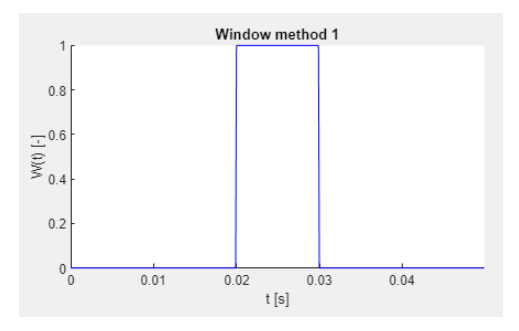

Obr. 6: Zobrazení plovoucího obdélníkového okna STFT

## **3 Zadání**

**Během řešení si ukládejte výstřižky spektrogramů do dokumentu a spektrogramy přiložte v protokolu společně se zodpovězenými otázkami! K tomu můžete využít tlačítko "Take screenshot" vpravo dole.**

## **3.1 Úkol 1 AM modulovaný signál**

Vyberte z levé nabídky simulovaný AM signál. Modulační signál zvolte sinus. Modulační hloubku nastavte na alespoň 80 % a frekvenci modulačního signálu tak, aby bylo vidět přibližné 6 záznějí (přesný počet není kritický). Jako první analyzovanou metodu (Method 1) zvolte STFT. Šířku okna STFT nastavte nejprve tak, aby pokrývala cca 90 % časové délky generovaného signálu (okno je možné pozorovat v pravém sloupci aplikace). Výsledný spektrogram bude poměrně úzký měl by vypadat přibližně takto:

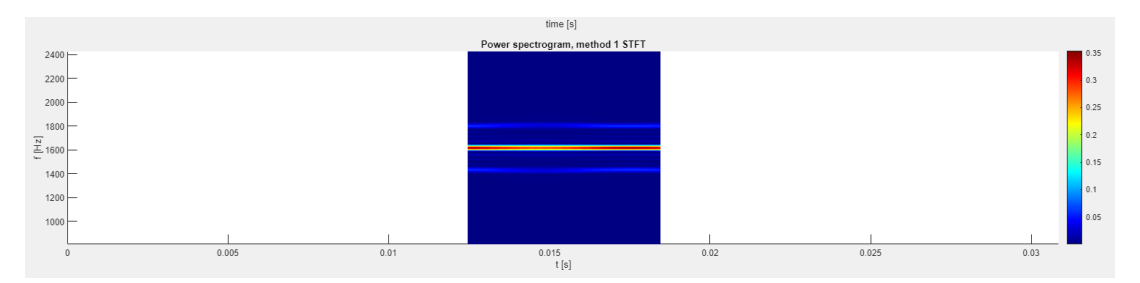

Obr. 7: STFT AM signálu s dlouhým oknem

V tomto případě okno pokrývá téměř celý signál, čili se jedná přibližně o výsledek, který bychom získali při Fourierově transformaci celého signálu (ověřte porovnáním s vypočítaným spektrem celého signálu v pravém horním rohu, kde by zobrazené spektrum mělo odpovídat vertikálnímu řezu spektrogramem). Manipulujte s frekvencí modulačního signálu a modulační hloubkou (vlevo dole) a pozorujte změny v postranních složkách analyzovaného signálu.

#### Otázka 1

Popište vliv frekvence modulačního signálu a modulační hloubky na pozici a amplitudu postranních složek AM signálu.

Nyní změňte šířku okna STFT na minimální hodnotu a postupně ji zvyšujte, než dosáhnete podobného výsledku jako s dlouhým oknem.

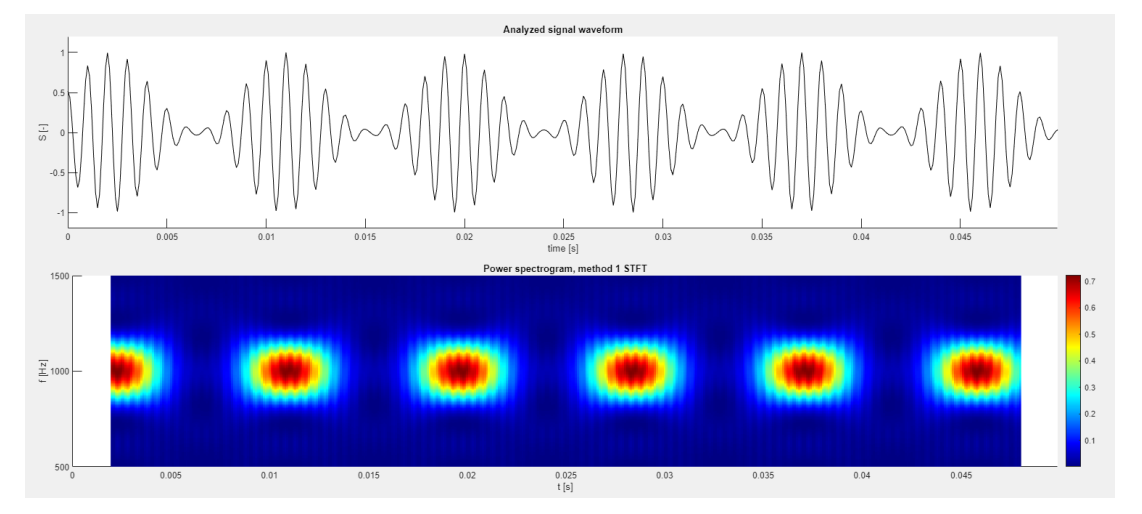

Obr. 8: STFT AM signálu s krátkým oknem

Otázka 2

Popište vliv šířky okna na výsledný spektrogram. Zaměřte se na šířku čar a časové určení rázů. Dá se stanovit nějaké jednoduché pravidlo ohledně vztahu délky okna a časového a frekvenčního rozlišení?

## **3.2 Úkol 2 FM modulovaný signál**

Změňte typ signálu na FM modulovaný signál. Modulační signál ponechte sinusový. Modulační zdvih nastavte přibližně do poloviny. Frekvenci modulačního signálu nastavte tak, aby bylo vidět přibližně 5 period změn frekvence. Zkraťte okno STFT opět na minimum a postupně zvětšujte, než dostanete přibližně následující výsledek:

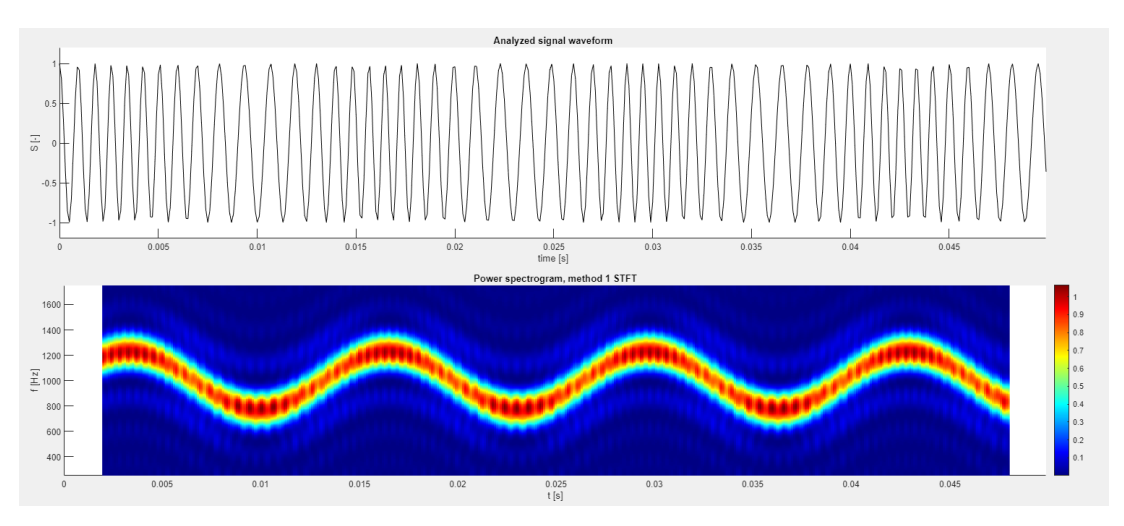

Obr. 9: STFT FM signálu s krátkým oknem

Otázka 3

Z teorie: Modulovaný signál by měl měnit pouze svoji hlavní frekvenci v čase. Odkud pramení vlny šířící se k nižším i vyšším frekvencím?

Změňte nyní použitou metodu analýzy z STFT na Gaborovu transformaci. Pozorujte zánik artefaktů (postranních vln), při snížení šířky okna *Window width*. Zkuste upravit šířku (rozptyl) použitého okna (*Window width*) a pozorujte jak se tyto artefakty vracejí a mizí, parametr *Window length* neměňte.

#### Otázka 4

Jak závisí šířka spektrální čáry a přítomnost artefaktů na šířce gaussova okna (*Window width*)? Proč je při velké šířce okna spektrogram téměř totožný se spektrogramem STFT? - Nápověda: Sledujte tvar okna

Nastavte *Window width* zpět tak aby artefakty nebyly patrné a šířka čáry byla přijatelná. Následně si jako druhou analyzovanou metodu (Method 2) zvolte STFT a nastavte stejnou délku okna (*Window length*) jako v případě Gaborovy transformace, porovnejte a uložte si oba spektrogramy.

## **3.3 Úkol 3 Chirp signál**

Přepněte zobrazovaný signál na Chirp. Startovací frekvenci chirpu nastavte 75 Hz a koncovou na 1 kHz. Jako první metodu ponechte Gaborovu transformaci a nastavte ji tak, aby byla šířka čáry přijatelná a nebyly patrné artefakty (délka okna bude přibližně jedna pětina délky signálu a šířka okna bude přibližně setina délky okna).

Následně jako druhou metodu (Method 2) zvolte Stockwellovu transformaci. Nastavte hodnotu delta tak, aby byl chirp jasně patrný ve spektrogramu (Hodnota bude někde kolem 1). Průběhy si uložte. Vyzkoušejte vliv parametru delta na šířku čáry.

Otázka 5

Proč je šířka čáry v případě Stockwellovy transformace vyšší na vyšších frekvencích? Jak se toto mění v případě změny parametru delta?

Změňte Stockwellovu transformaci na Hilbert–Huangovu transformaci (HHT). Rozlišení nastavte na minimální hodnotu (nejlepší rozlišení) a rozmazání na 0.

Otázka 6

Jaká je patrná výhoda HHT oproti ST či Gaborově transformaci?

V levém menu zvolte záložku noise a přidejte aditivní bílý šum. Jeho úroveň nastavte přibližně tak aby výsledné SNR bylo 27 dB. Pozorujte změny ve výsledném spektrogramu.

Otázka 7

Porovnejte susceptibilitu Gaborovy transformace a HHT na šum.

## **3.4 Úkol 4 Analýza EKG**

Načtěte reálný signál EKG (Real−→ECG−→ Clean ECG). Vypněte aditivní šum. Jako první metodu analýzy použijte Gaborovu transformaci a nastavte její parametry tak aby byly ve spektrogramu rozeznatelné hlavní znaky EKG tzv. QRS komplexy (výrazné špičky). Délku okna nastavte přibližně na polovinu periody srdečního cyklu a šířku upravte dle potřeby. Jedno z rozumných nastavení je možné vidět na obrázku 10.

Jako druhou metodu zvolte CWT (Komplexní vlnková transformace) a nastavte ji na základní hodnoty ( $\gamma = 3, P^2 = 60$ . Jelikož pravděpodobně nenastavíte podobnou délku okna u obou metod, je nutné odemknout škálování obou spektrogramů vpravo dole aby byly oba spektrogramy patrné (odškrtnout *Tie scaling*).

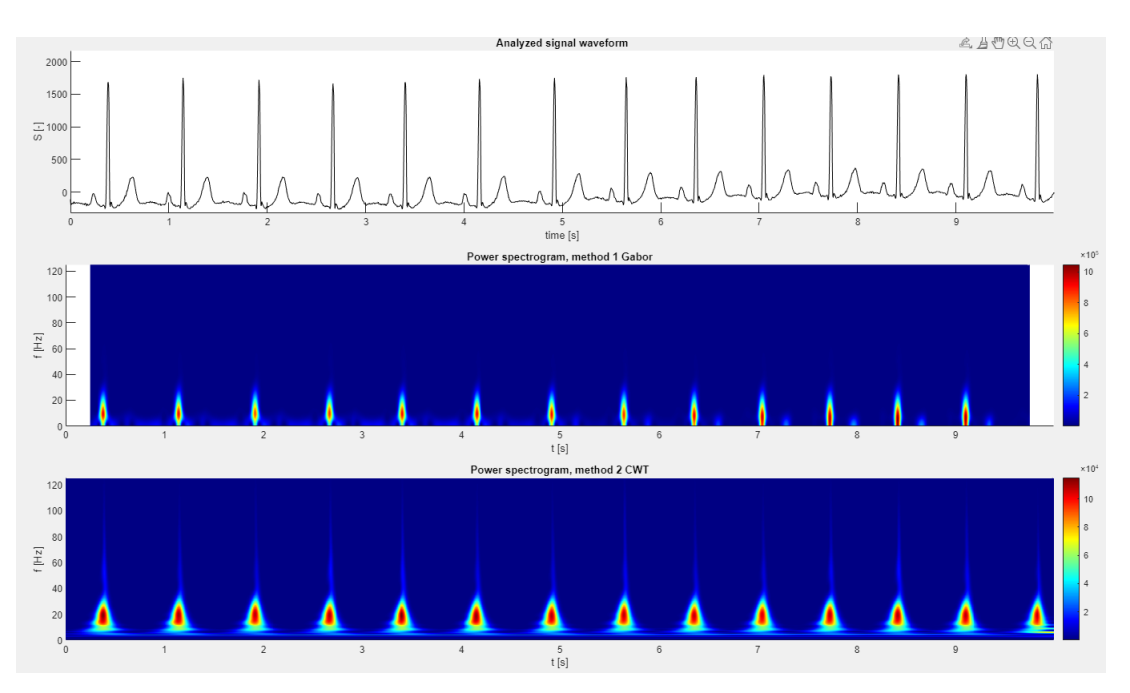

Obr. 10: Spektrogramy pro přibližně rozumné nastavení vhodné pro časovou lokalizaci.

Otázka 8

Která metoda se zdá že má lepší časové rozlišení (pro Vaše konkrétní nastavení Gaborovy transformace)? CWT poskytuje obecně lepší časovou lokalizaci na vyšších frekvencích, jak se to projeví ve spektrogramu?

Změňte analyzovaný signál na "Large drift". Tento signál obsahuje nízkofrekvenční drift. Změňte vizualizační škálu (vpravo dole) na logaritmickou pro lepší zobrazení. Nastavení metod neměňte.

Otázka 9

Opět porovnejte metody z hlediska časové lokalizace. Která metoda je méně ovlivněna nízko-frekven-čním driftem?

## **3.5 Analýza audio záznamu**

Poslední série signálu obsahuje audiozáznamy psa s jeho různými projevy. Jsou zde záznamy štěkotu, vytí a mručení.

Otázka 10

Porovnejte mezi sebou záznamy low/high pitch bark a mutter. K analýze můžete použít libovolnou metodu. Stanovte základní frekvenci, na které pes štěká v obou případech (pozor na harmonické) a počet štěknutí. V případě záznamu mutter stanovte na jaké frekvenci pes mručí při drbání za uchem (záznam mutter).

# **4 Náležitosti protokolu**

- Odpovědi na všechny povinné otázky
- Spektrogramy k jednotlivým bodům
- Závěr